TUF Z370-PLUS GAMING II

E14720 First Edition August 2018

#### Copyright@ 2018 ASUSTeK COMPUTER INC. All Rights Reserved.

No part of this manual, including the products and software described in it, may be reproduced, transmitted, transcribed, stored in a retrieval system, or translated into any language in any form or by any means, except documentation kept by the purchaser for backup purposes, without the express written permission of ASUSTeK COMPUTER INC. ("ASUS").

Product warranty or service will not be extended if: (1) the product is repaired, modified or altered, unless such repair, modification of alteration is authorized in writing by ASUS; or (2) the serial number of the product is defaced or missing.

ASUS PROVIDES THIS MANUAL "AS IS" WITHOUT WARRANTY OF ANY KIND, EITHER EXPRESS OR IMPLIED, INCLUDING BUT NOT LIMITED TO THE IMPLIED WARRANTIES OR CONDITIONS OF MERCHANTABILITY OR FITNESS FOR A PARTICULAR PURPOSE. IN NO EVENT SHALL ASUS, ITS DIRECTORS, OFFICERS, EMPLOYEES OR AGENTS BE LIABLE FOR ANY INDIRECT, SPECIAL, INCIDENTAL, OR CONSEQUENTIAL DAMAGES (INCLUDING DAMAGES FOR LOSS OF PROFITS, LOSS OF BUSINESS, LOSS OF USE OR DATA, INTERRUPTION OF BUSINESS AND THE LIKE), EVEN IF ASUS HAS BEEN ADVISED OF THE POSSIBILITY OF SUCH DAMAGES ARISING FROM ANY DEFECT OR ERROR IN THIS MANUAL OR PRODUCT.

SPECIFICATIONS AND INFORMATION CONTAINED IN THIS MANUAL ARE FURNISHED FOR INFORMATIONAL USE ONLY, AND ARE SUBJECT TO CHANGE AT ANY TIME WITHOUT NOTICE, AND SHOULD NOT BE CONSTRUED AS A COMMITMENT BY ASUS. ASUS ASSUMES NO RESPONSIBILITY OR LIABILITY FOR ANY ERRORS OR INACCURACIES THAT MAY APPEAR IN THIS MANUAL. INCLUDING THE PRODUCTS AND SOFTWARE DESCRIBED IN IT.

Products and corporate names appearing in this manual may or may not be registered trademarks or copyrights of their respective companies, and are used only for identification or explanation and to the owners' benefit. without intent to infringe.

#### Offer to Provide Source Code of Certain Software

This product contains copyrighted software that is licensed under the General Public License ("GPL"), under the Lesser General Public License Version ("LGPL") and/or other Free Open Source Software Licenses. Such software in this product is distributed without any warranty to the extent permitted by the applicable law. Copies of these licenses are included in this product.

Where the applicable license entitles you to the source code of such software and/or other additional data, you may obtain it for a period of three years after our last shipment of the product, either

(1) for free by downloading it from <a href="https://www.asus.com/support/">https://www.asus.com/support/</a>

or

(2) for the cost of reproduction and shipment, which is dependent on the preferred carrier and the location where you want to have it shipped to, by sending a request to:

ASUSTEK Computer Inc. Legal Compliance Dept. 15 Li Te Rd., Beitou, Taipei 112 Taiwan

In your request please provide the name, model number and version, as stated in the About Box of the product for which you wish to obtain the corresponding source code and your contact details so that we can coordinate the terms and cost of shipment with you.

The source code will be distributed WITHOUT ANY WARRANTY and licensed under the same license as the corresponding binary/object code.

This offer is valid to anyone in receipt of this information.

ASUSTEK is eager to duly provide complete source code as required under various Free Open Source Software licenses. If however you encounter any problems in obtaining the full corresponding source code we would be much obliged if you give us a notification to the email address <code>gpl@asus.com</code>, stating the product and describing the problem (please DO NOT send large attachments such as source code archives, etc. to this email address).

# **Contents**

| Safety | / informat  | tion                               |      |
|--------|-------------|------------------------------------|------|
| About  | this guid   | le                                 | v    |
| TUF Z  | 370-PLUS    | S GAMING II specifications summary | vii  |
|        |             | nts                                |      |
| Instal | lation tool | Is and components                  | xii  |
| Chap   |             | Product Introduction               |      |
| 1.1    | Mother      | rboard overview                    | 1-1  |
|        | 1.1.1       | Before you proceed                 | 1-1  |
|        | 1.1.2       | Motherboard layout                 | 1-2  |
|        | 1.1.3       | Central Processing Unit (CPU)      | 1-4  |
|        | 1.1.4       | System memory                      | 1-5  |
|        | 1.1.5       | Expansion slots                    | 1-7  |
|        | 1.1.6       | Jumpers                            | 1-9  |
|        | 1.1.7       | Internal connectors                | 1-10 |
| Chap   | ter 2:      | Basic Installation                 |      |
| 2.1    | Buildin     | ng your PC system                  | 2-1  |
|        | 2.1.1       | CPU installation                   | 2-   |
|        | 2.1.2       | Cooling system installation        | 2-2  |
|        | 2.1.3       | Motherboard installation           | 2-5  |
|        | 2.1.4       | DIMM installation                  | 2-7  |
|        | 2.1.5       | ATX power connection               |      |
|        | 2.1.6       | SATA device connection             | 2-8  |
|        | 2.1.7       | Front I/O connector                | 2-9  |
|        | 2.1.8       | Expansion Card installation        | 2-10 |
|        | 2.1.9       | M.2 installation                   | 2-1  |
| 2.2    | Mother      | rboard rear and audio connections  | 2-13 |
|        | 2.2.1       | Rear I/O connection                | 2-13 |
|        | 2.2.2       | Audio I/O connections              | 2-15 |
| 2.3    | Starting    | g up for the first time            | 2-17 |
| 2.4    | Turning     | g off the computer                 | 2-17 |
| Chap   | ter 3:      | BIOS Setup                         |      |
| 3.1    | Knowir      | ng BIOS                            | 3-1  |
| 3.2    | BIOS s      | etup program                       | 3-2  |
|        | 3.2.1       | EZ Mode                            | 3-3  |
|        | 3.2.2       | Advanced Mode                      | 3-4  |
|        | 3.2.3       | Q-Fan Control                      |      |
|        | 3.2.4       | EZ Tuning Wizard                   | 3-9  |

| 3.3     | My Favor          | ites3-12                            |  |
|---------|-------------------|-------------------------------------|--|
| 3.4     | Main menu         |                                     |  |
| 3.5     | Ai Tweaker menu3- |                                     |  |
| 3.6     | Advance           | d menu3-15                          |  |
|         | 3.6.1             | Platform Misc Configuration         |  |
|         | 3.6.2             | CPU Configuration3-16               |  |
|         | 3.6.3             | System Agent (SA) Configuration3-16 |  |
|         | 3.6.4             | PCH Configuration3-16               |  |
|         | 3.6.5             | PCH Storage Configuration3-16       |  |
|         | 3.6.6             | PCH-FW Configuration3-17            |  |
|         | 3.6.7             | Onboard Devices Configuration3-17   |  |
|         | 3.6.8             | APM Configuration3-18               |  |
|         | 3.6.9             | USB Configuration3-18               |  |
|         | 3.6.10            | Network Stack Configuration3-19     |  |
|         | 3.6.11            | HDD/SSD SMART Information3-19       |  |
| 3.7     | Monitor menu3-    |                                     |  |
| 3.8     | Boot menu3-       |                                     |  |
| 3.9     | Tool men          | u3-21                               |  |
|         | 3.9.1             | ASUS EZ Flash 3 Utility             |  |
|         | 3.9.2             | ASUS User Profile3-21               |  |
|         | 3.9.3             | ASUS SPD Information                |  |
| 3.10    | Exit menu         | u3-22                               |  |
| 3.11    | Updating          | BIOS3-23                            |  |
|         | 3.11.1            | EZ Update                           |  |
|         | 3.11.2            | ASUS EZ Flash 33-24                 |  |
|         | 3.11.3            | ASUS CrashFree BIOS 33-26           |  |
| Chapte  | er 4:             | RAID Support                        |  |
| 4.1     | RAID con          | figurations4-1                      |  |
|         | 4.1.1             | RAID definitions4-1                 |  |
| Appen   |                   |                                     |  |
| Notices |                   | A-1                                 |  |
| ASUS c  | ontact info       | ormation A-5                        |  |

## Safety information

#### **Electrical safety**

- To prevent electrical shock hazard, disconnect the power cable from the electrical outlet before relocating the system.
- When adding or removing devices to or from the system, ensure that the power cables for the devices are unplugged before the signal cables are connected. If possible, disconnect all power cables from the existing system before you add a device.
- Before connecting or removing signal cables from the motherboard, ensure that all
  power cables are unplugged.
- Seek professional assistance before using an adapter or extension cord. These devices could interrupt the grounding circuit.
- Ensure that your power supply is set to the correct voltage in your area. If you are not sure about the voltage of the electrical outlet you are using, contact your local power company.
- If the power supply is broken, do not try to fix it by yourself. Contact a qualified service technician or your retailer.

# **Operation safety**

- Before installing the motherboard and adding devices on it, carefully read all the manuals that came with the package.
- Before using the product, ensure all cables are correctly connected and the power cables are not damaged. If you detect any damage, contact your dealer immediately.
- To avoid short circuits, keep paper clips, screws, and staples away from connectors, slots, sockets and circuitry.
- Avoid dust, humidity, and temperature extremes. Do not place the product in any area
  where it may become wet.
- Place the product on a stable surface.
- If you encounter technical problems with the product, contact a qualified service technician or your retailer.

## About this guide

This user guide contains the information you need when installing and configuring the motherboard.

#### How this guide is organized

This guide contains the following parts:

#### 1. Chapter 1: Product Introduction

This chapter describes the features of the motherboard and the new technology it supports. It includes description of the switches, jumpers, and connectors on the motherboard.

#### 2. Chapter 2: Basic Installation

This chapter lists the hardware setup procedures that you have to perform when installing system components.

#### 3. Chapter 3: BIOS Setup

This chapter tells how to change system settings through the BIOS Setup menus. Detailed descriptions of the BIOS parameters are also provided.

#### 4. Chapter 4: RAID Support

This chapter describes the RAID configurations.

#### Where to find more information

Refer to the following sources for additional information and for product and software updates.

#### 1. ASUS website

The ASUS website (www.asus.com) provides updated information on ASUS hardware and software products.

#### 2. Optional documentation

Your product package may include optional documentation, such as warranty flyers, that may have been added by your dealer. These documents are not part of the standard package.

# Conventions used in this guide

To ensure that you perform certain tasks properly, take note of the following symbols used throughout this manual.

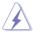

**DANGER/WARNING:** Information to prevent injury to yourself when trying to complete a task.

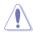

**CAUTION:** Information to prevent damage to the components when trying to complete a task.

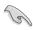

**IMPORTANT:** Instructions that you MUST follow to complete a task.

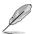

**NOTE:** Tips and additional information to help you complete a task.

# **Typography**

Bold text Indicates a menu or an item to select.

Italics Used to emphasize a word or a phrase.

<Key> Keys enclosed in the less-than and greater-than sign means that you must press the enclosed key.

Example: <Enter> means that you must press the Enter or Return key.

<Key1> + <Key2> + <Key3> If you must press two or more keys simultaneously, the key

names are linked with a plus sign (+).

|                   | Intel <sup>®</sup> Socket 1151 for Intel <sup>®</sup> Core <sup>™</sup> 9000 series, 8 <sup>th</sup> Generation Core <sup>™</sup> i7 / i5 / i3, Pentium <sup>®</sup> and Celeron <sup>®</sup> processors Supports 14nm CPU |
|-------------------|----------------------------------------------------------------------------------------------------|
| CPU               | Supports Intel® Turbo Boost Technology 2.0*                                                                                                    |
|                   | * The support of these features depends on the CPU types. ** Refer to <u>www.asus.com</u> for the complete CPU support list.                                                                                               |
| Chipset           | Intel® Z370 Chipset                                                                                                    |
|                   | 4 x DIMM, max. 64GB DDR4 4000(O.C.)*/3866(O.C.)*/3733(O.C.)*/ 3600(O.C.)*/3466(O.C.)*/3400(O.C.)*/3333(O.C.)*/3300(O.C.)*/ 3200(O.C.)*/3000(O.C.)*/2800(O.C.)*/2666 /2400 /2133 MHz non-ECC, un-buffered memory**          |
| Memory            | Dual channel memory architecture                                                                                                    |
|                   | Supports Intel® Extreme Memory Profile (XMP)                                                                                                    |
|                   | <ul> <li>The maximum memory frequency supported varies by processor.</li> <li>Refer to <u>www.asus.com</u> for the complete Memory QVL (Qualified Vendors<br/>List).</li> </ul>                                            |
|                   | 1 x PCI Express 3.0/2.0 x16 slot (support x16, x8/x4+x4*)                                                                                                    |
|                   | 1 x PCI Express 3.0/2.0 x16 slot (max. at x4 mode, compatible with PCIe x1, x2 and x4 devices)                                                                                                    |
| Expansion slots   | 4 x PCI Express 3.0/2.0 x1 slots                                                                                                    |
|                   | * The PCIEX16_1 slot supports up to 3 Intel® PCIe NVME SSDs via a Hyper M.2 x16 series Card**.                                                                                                    |
|                   | ** The Hyper M.2 x16 series card is sold separately. Install a Hyper M.2 X16 series card and enable this card under BIOS settings.                                                                                         |
|                   | Integrated Graphics Processor- Intel® HD Graphics support                                                                                                    |
|                   | Multi-VGA output support: DVI-D/HDMI port                                                                                                    |
|                   | - Supports DVI-D with max. resolution of 1920 x 1200@60Hz                                                                                                    |
| VGA               | - Supports HDMI 1.4b with max. resolution of 4096 x 2160@30Hz                                                                                                    |
|                   | Supports Intel® InTru™ 3D/Quick Sync Video/Clear Video HD<br>Technology/Insider™                                                                                                    |
|                   | Maximum shared memory of 1024 MB (for iGPU exclusively)                                                                                                    |
| Multi-GPU support | Supports AMD CrossFireX™ Technology                                                                                                    |
|                   | Realtek® ALC887 8-Channel* High Definition Audio CODEC                                                                                                    |
|                   | - Exclusive DTS Custom for GAMING Headsets                                                                                                    |
|                   | - Audio Shielding: Ensures precision analog/digital separation and greatly reduces multi-lateral interference                                                                                                    |
|                   | Dedicated audio PCB layers: Separate layers for left and right<br>channels to guard the quality of the sensitive audio signals                                                                                             |
| Audio             | <ul> <li>Premium Japanese audio capacitors: Provide warm, natural and<br/>immersive sound with exceptional clarity and fidelity</li> </ul>                                                                                 |
|                   | - Supports jack-detection and front panel jack-retasking                                                                                                    |
|                   | <ul> <li>Audio Cover: Effective shielding preserves the integrity of audio signals<br/>to ensure best quality</li> </ul>                                                                                                   |
|                   | <ul> <li>Choose a chassis with HD audio module in the front panel to support an<br/>8-channel audio output.</li> </ul>                                                                                                    |

(continued on the next page)

|              | Intel <sup>®</sup> CPU with Intel <sup>®</sup> Rapid Storage Technology support (RAID 0 & RAID 1)                                          |
|--------------|----------------------------------------------------------------------------------------------------|
|              | - The PCIEX16_1 slot supports up to 3 Intel® PCIe NVME SSDs via a<br>Hyper M.2 x16 series Card.*                                           |
|              | Intel® Z370 Chipset with RAID 0, 1, 5, 10 and Intel® Rapid Storage<br>Technology support                                                   |
|              | - 1 x M.2_1 Socket 3 with M Key, type 2242/2260/2280 storage devices support (both SATA & PCIe x4 mode)**                                  |
| Storage      | <ul> <li>1 x M.2_2 Socket 3 with M Key, type 2242/2260/2280/22110 storage<br/>devices support (both SATA &amp; PCIe x4 mode)***</li> </ul> |
|              | - 6 x SATA 6.0 Gb/s ports (gray)                                                                                                    |
|              | - Intel® Optane™ Memory Ready                                                                                                    |
|              | * The Hyper M.2 x16 series card is sold separately. Install a Hyper M.2 X16 series card and enable this card under BIOS settings.          |
|              | ** When a device in SATA mode is installed on the M.2_1 socket, SATA_1 port cannot be used.                                                |
|              | *** When a device is installed on the M.2_2 socket, SATA_5/6 ports cannot be used.                                                         |
|              | Intel® I219-V Gigabit LAN                                                                                                    |
| LAN          | - Dual interconnect between the integrated Media Access Controller (MAC) and physical layer (PHY)                                          |
|              | TUF LANGuard                                                                                                    |
|              | ASUS Turbo LAN Utility                                                                                                    |
|              | Intel® Z370 Chipset                                                                                                    |
|              | - 1 x USB Type-C™ port (@back panel), supports 3A power output                                                                             |
| USB          | - 6 x USB 3.1 Gen 1 ports (4 ports @mid-board; 2 ports @back panel, blue, Type A)                                                          |
| 005          | - 6 x USB 2.0/1.1 ports (4 ports @mid-board; 2 ports @back panel)                                                                          |
|              | ASMedia USB 3.1 controllers - supports 3A power output                                                                                     |
|              | - 2 x USB 3.1 Gen 2 ports at back panel (teal blue, Type A)                                                                                |
|              | TUF Components (TUF Cap, TUF Chokes, MOSFET & LANGuard; certified by military-standard)                                                    |
|              | ASUS TUF PROTECTION                                                                                                    |
|              | - ASUS SafeSlot: Protect your graphics card Investment                                                                                     |
| ASUS Special | - ASUS ESD Guard: Enhanced ESD protection                                                                                                  |
| Features     | ASUS Overvoltage Protection: World-class circuit-protecting power design                                                                   |
|              | - ASUS Stainless-Steel Back I/O: 3X corrosion-resistance for greater durability!                                                           |
|              | - ASUS DIGI+ VRM: 8+1 Phase digital power design                                                                                           |
|              |                                                                                                    |

(continued on the next page)

| Superb Performance OptiMem - Improved DDR4 stability Turbo LAN - Experience smooth onlien gaming with lower pings and less lags M.2 onboard - The latest transfer technologies with up to 32Gb/s data transfer speeds ASUS Fan Xpert 4 Core - Advanced fan and liquid controls for ultimate cooling and quietness ASUS EPU - EPU Gaming AURA - Bring up your Build ASUS Exclusive Features - ASUS AI Charger - ASUS AI Suite 3 EZ DIY UEFI BIOS EZ Mode - featuring a friendly graphics user interface - ASUS CashFree BIOS 3 - ASUS EZ Flash 3 - PC Cleaner File Transfer Q-Design - ASUS Q-IbIMM - ASUS Q-IbIM - ASUS Q-IbIM - ASUS Q-IbIM - ASUS Q-IbIM - ASUS Q-IbIM - ASUS Q-IbI  Back Panel I/O Ports  Sylish Fanless Design: PCH Heat-sink & MOS Heat-sink & M.2 Heat-sink solution  1 x PS/2 keyboard/mouse combo port 1 x DVI-D port 1 x LAN (R-U45) port 2 x USB 3.1 Gen 1 Type A ports 2 x USB 3.1 Gen 1 Type A ports |                  |                                                                           |
|----------------------------------------------------------------------------------------------------|------------------|---------------------------------------------------------------------------|
| - İmproved DDR4 stability  Turbo LAN - Experience smooth onlien gaming with lower pings and less lags  M.2 onboard - The latest transfer technologies with up to 32Gb/s data transfer speeds  ASUS Fan Xpert 4 Core - Advanced fan and liquid controls for ultimate cooling and quietness  ASUS EPU - EPU  Gaming  AURA - Bring up your Build  ASUS Exclusive Features - ASUS AI Charger - ASUS AI Charger - ASUS AI Charger - ASUS AI Charger - ASUS O.C. Tuner - ASUS CrashFree BIOS 3 - ASUS EZ Flash 3 - PC Cleaner File Transfer  Q-Design - ASUS Q-DIMM - ASUS Q-Slot  Quiet Thermal Solution  ASUS Fan Xpert 4 Core - Stylish Fanless Design: PCH Heat-sink & MOS Heat-sink & M.2 Heat-sink solution  1 x PS/2 keyboard/mouse combo port 1 x DVI-D port 1 x HDMI port 1 x LAN (RJ45) port 2 x USB 3.1 Gen 1 USB Type-C™ port 2 x USB 3.1 Gen 1 Type A ports 2 x USB 3.1 Gen 1 Type A ports 2 x USB 3.1 Gen 1 Type A ports                                                                                                    |                  | Superb Performance                                                        |
| Turbo LAN - Experience smooth onlien gaming with lower pings and less lags  M.2 onboard - The latest transfer technologies with up to 32Gb/s data transfer speeds  ASUS Fan Xpert 4 Core - Advanced fan and liquid controls for ultimate cooling and quietness  ASUS EPU - EPU  Gaming  AURA - Bring up your Build  ASUS Exclusive Features - ASUS AI Charger - ASUS AI Suite 3  EZ DIY  UEFI BIOS EZ Mode - featuring a friendly graphics user interface - ASUS O.C. Tuner - ASUS O.C. Tuner - ASUS O.C. Tuner - ASUS CEP lash 3 - PC Cleaner  File Transfer  O-Design - ASUS Q-DIMM - ASUS Q-DIMM - ASUS Q-DIMM - ASUS Q-DIMM - ASUS Q-DIMM - ASUS Q-Slot  Quiet Thermal Design - ASUS Fan Xpert 4 Core - Shylish Fanless Design: PCH Heat-sink & MOS Heat-sink & M.2 Heat-sink solution  1 x PS/2 keyboard/mouse combo port 1 x DVI-D port 1 x HDMI port 1 x LAN (RJ45) port 2 x USB 3.1 Gen 1 USB Type-C™ port 2 x USB 3.1 Gen 1 Type A ports 2 x USB 3.1 Gen 1 Type A ports                                                                                                    |                  | •                                                                         |
| ASUS Special Features  ASUS Special Features  ASUS Special Features  ASUS Special Features  ASUS Special Features  ASUS Special Features  ASUS Special Features  ASUS Special Features  ASUS Exclusive Features  - ASUS AI Charger  - ASUS AI Suite 3  EZ DIY  UEFI BIOS EZ Mode  - featuring a friendly graphics user interface  - ASUS C. Tuner  - ASUS C. Tuner  - ASUS C. Tuner  - ASUS C. Tuner  - ASUS C. Tuner  - ASUS C. Solot  ASUS Q-DIMM  - ASUS Q-DIMM  - ASUS Q-DIMM  - ASUS Q-DIMM  - ASUS Q-DIMM  - ASUS C. Stylish Fanless Design: PCH Heat-sink & MOS Heat-sink & M.2 Heat-sink solution  1 x PS/2 keyboard/mouse combo port 1 x DVI-D port 1 x LAM (RJ45) port 2 x USB 3.1 Gen 1 USB Type-C™ port 2 x USB 3.1 Gen 1 USB Type-C™ port 2 x USB 3.1 Gen 1 Type A ports 2 x USB 3.1 Gen 1 Type A ports 2 x USB 3.1 Gen 1 Type A ports 2 x USB 3.0 fen 1 Type A ports                                                                                                    |                  | - Improved DDR4 stability                                                 |
| M.2 onboard  The latest transfer technologies with up to 32Gb/s data transfer speeds  ASUS Fan Xpert 4 Core  Advanced fan and liquid controls for ultimate cooling and quietness  ASUS EPU  EPU  Gaming  AURA  Bring up your Build  ASUS Exclusive Features  ASUS Al Charger  ASUS Al Suite 3  EZ DIY  UEFI BIOS EZ Mode  featuring a friendly graphics user interface  ASUS CrashFree BIOS 3  ASUS EZ Flash 3  PC Cleaner  File Transfer  Q-Design  ASUS Q-DIMM  ASUS Q-Slot   ASUS Q-Slot   ASUS San Xpert 4 Core  Stylish Fanless Design: PCH Heat-sink & MOS Heat-sink & M.2 Heat-sink solution  1 x PS/2 keyboard/mouse combo port  1 x DVI-D port  1 x LAM (RJ45) port  2 x USB 3.1 Gen 1 USB Type-C™ port  2 x USB 3.1 Gen 1 USB Type-C™ port  2 x USB 3.1 Gen 1 Type A ports  2 x USB 3.1 Gen 1 Type A ports  2 x USB 3.1 Gen 1 Type A ports                                                                                                    |                  |                                                                           |
| The latest transfer technologies with up to 32Gb/s data transfer speeds  ASUS Fan Xpert 4 Core - Advanced fan and liquid controls for ultimate cooling and quietness  ASUS EPU - EPU Gaming  AURA - Bring up your Build  ASUS Exclusive Features - ASUS AI Charger - ASUS AI Charger - ASUS AI Suite 3  EZ DIY  UEFI BIOS EZ Mode - featuring a friendly graphics user interface - ASUS C. Tuner - ASUS CashFree BIOS 3 - ASUS EZ Flash 3 - PC Cleaner  File Transfer  Q-Design - ASUS Q-DIMM - ASUS Q-DIMM - ASUS Q-DIMM - ASUS Q-Slot  Quiet Thermal Design - ASUS Fan Xpert 4 Core - Stylish Fanless Design: PCH Heat-sink & MOS Heat-sink & M.2 Heat-sink solution  1 x PS/2 keyboard/mouse combo port 1 x DVI-D port 1 x LAN (RJ45) port 2 x USB 3.1 Gen 1 USB Type-C™ port 2 x USB 3.1 Gen 1 USB Type-C™ port 2 x USB 3.1 Gen 1 Type A ports 2 x USB 3.0 fen 1 Type A ports 2 x USB 3.0 fen 1 Type A ports                                                                                                    |                  | - Experience smooth onlien gaming with lower pings and less lags          |
| ASUS Fan Xpert 4 Core - Advanced fan and liquid controls for ultimate cooling and quietness  ASUS EPU - EPU Gaming  AURA - Bring up your Build  ASUS Exclusive Features - ASUS AI Charger - ASUS AI Charger - ASUS AI Suite 3  EZ DIY  UEFI BIOS EZ Mode - featuring a friendly graphics user interface - ASUS O.C. Tuner - ASUS CrashFree BIOS 3 - ASUS EZ Flash 3 - PC Cleaner  File Transfer  Q-Design - ASUS Q-DIMM - ASUS Q-DIMM - ASUS Q-Bound - ASUS Q-Slot  Quiet Thermal Design - ASUS Cash Fan Xpert 4 Core - Stylish Fanless Design: PCH Heat-sink & MOS Heat-sink & M.2 Heat-sink solution  1 x PS/2 keyboard/mouse combo port 1 x DVI-D port 1 x HDMI port 1 x LAN (RJ45) port 2 x USB 3.1 Gen 1 USB Type-CTM port 2 x USB 3.1 Gen 1 Type A ports 2 x USB 3.1 Gen 1 Type A ports 2 x USB 3.1 Gen 1 Type A ports                                                                                                    |                  |                                                                           |
| - Advanced fan and liquid controls for ultimate cooling and quietness  ASUS EPU - EPU Gaming AURA - Bring up your Build ASUS Exclusive Features - ASUS AI Charger - ASUS AI Suite 3 EZ DIY  UEFI BIOS EZ Mode - featuring a friendly graphics user interface - ASUS O.C. Tuner - ASUS CrashFree BIOS 3 - ASUS EZ Flash 3 - PC Cleaner File Transfer Q-Design - ASUS Q-Slot  ASUS Q-Slot  Quiet Thermal Design - ASUS Q-Slot  Quiet Thermal Design: PCH Heat-sink & MOS Heat-sink & M.2 Heat-sink solution  1 x PS/2 keyboard/mouse combo port 1 x DVI-D port 1 x HDMI port 1 x LAN (RJ45) port 2 x USB 3.1 Gen 2 Type-A ports 1 x USB 3.1 Gen 1 Type A ports 2 x USB 3.1 Gen 1 Type A ports 2 x USB 3.1 Gen 1 Type A ports 2 x USB 3.1 Gen 1 Type A ports                                                                                                    |                  | - The latest transfer technologies with up to 32Gb/s data transfer speeds |
| ASUS Special Features  ASUS Special Features  AURA - Bring up your Build ASUS Exclusive Features - ASUS Ai Charger - ASUS AI Suite 3  EZ DIY  UEFI BIOS EZ Mode - featuring a friendly graphics user interface - ASUS O.C. Tuner - ASUS CrashFree BIOS 3 - ASUS EZ Flash 3 - PC Cleaner  File Transfer Q-Design - ASUS Q-DIMM - ASUS Q-Slot  ASUS Q-Slot  Quiet Thermal Design - ASUS Q-Slot  Quiet Thermal Design: - ASUS Fan Xpert 4 Core - Stylish Fanless Design: PCH Heat-sink & MOS Heat-sink & M.2 Heat-sink solution  1 x PS/2 keyboard/mouse combo port 1 x DVI-D port 1 x HDMI port 1 x LAN (RJ45) port 2 x USB 3.1 Gen 2 Type-A ports 1 x USB 3.1 Gen 1 Type A ports 2 x USB 3.1 Gen 1 Type A ports 2 x USB 3.1 Gen 1 Type A ports 2 x USB 3.1 Gen 1 Type A ports                                                                                                    |                  | ·                                                                         |
| ASUS Special Features  ASUS Special Features  ASUS Exclusive Features  - ASUS Ai Charger - ASUS AI Suite 3  EZ DIY  UEFI BIOS EZ Mode - featuring a friendly graphics user interface - ASUS Co. Tuner - ASUS Co. Tuner - ASUS CashFree BIOS 3 - ASUS EZ Flash 3 - PC Cleaner  File Transfer  Q-Design - ASUS Q-DIMM - ASUS Q-Slot  Quiet Thermal Solution  ASUS Gas Fan Xpert 4 Core - Stylish Fanless Design: PCH Heat-sink & MOS Heat-sink & M.2 Heat-sink solution  1 x PS/2 keyboard/mouse combo port 1 x DVI-D port 1 x HDMI port 1 x LAN (RJ45) port 2 x USB 3.1 Gen 1 USB Type-C™ port 2 x USB 3.1 Gen 1 Type A ports 2 x USB 3.1 Gen 1 Type A ports 2 x USB 2.0/1.1 ports                                                                                                    |                  |                                                                           |
| ASUS Special Features  ASUS AI Charger - ASUS AI Charger - ASUS AI Suite 3  EZ DIY  UEFI BIOS EZ Mode - featuring a friendly graphics user interface - ASUS O.C. Tuner - ASUS CrashFree BIOS 3 - ASUS EZ Flash 3 - PC Cleaner  File Transfer  Q-Design - ASUS Q-DIMM - ASUS Q-DIMM - ASUS Q-Slot  ASUS Fan Xpert 4 Core - Stylish Fanless Design: PCH Heat-sink & MOS Heat-sink & M.2 Heat-sink solution  1 x PS/2 keyboard/mouse combo port 1 x DVI-D port 1 x HDMI port 1 x LAN (RJ45) port 2 x USB 3.1 Gen 1 USB Type-C <sup>TM</sup> port 2 x USB 3.1 Gen 1 Type A ports 2 x USB 2.0/1.1 ports                                                                                                    |                  |                                                                           |
| ASUS Special Features  AURA - Bring up your Build ASUS Exclusive Features - ASUS Ai Charger - ASUS AI Suite 3  EZ DIY  UEFI BIOS EZ Mode - featuring a friendly graphics user interface - ASUS O.C. Tuner - ASUS CrashFree BIOS 3 - ASUS EZ Flash 3 - PC Cleaner File Transfer Q-Design - ASUS Q-DIMM - ASUS Q-Slot  Quiet Thermal Design - ASUS Q-Slot  Quiet Thermal Design: PCH Heat-sink & MOS Heat-sink & M.2 Heat-sink solution  1 x PS/2 keyboard/mouse combo port 1 x DVI-D port 1 x HDMI port 1 x LAN (RJ45) port 2 x USB 3.1 Gen 1 USB Type-C™ port 2 x USB 3.1 Gen 1 Type A ports 2 x USB 3.1 Gen 1 Type A ports 2 x USB 3.1 Gen 1 Type A ports 2 x USB 3.1 Gen 1 Type A ports                                                                                                    |                  |                                                                           |
| ASUS Special Features  - Bring up your Build  ASUS Exclusive Features - ASUS Ai Charger - ASUS AI Suite 3  EZ DIY  UEFI BIOS EZ Mode - featuring a friendly graphics user interface - ASUS O.C. Tuner - ASUS CrashFree BIOS 3 - ASUS EZ Flash 3 - PC Cleaner  File Transfer  Q-Design - ASUS Q-DIMM - ASUS Q-Slot  Quiet Thermal Design - ASUS Selot  Quiet Thermal Design - ASUS Fan Xpert 4 Core - Stylish Fanless Design: PCH Heat-sink & MOS Heat-sink & M.2 Heat-sink solution  1 x PS/2 keyboard/mouse combo port 1 x DVI-D port 1 x HDMI port 1 x LAN (RJ45) port 2 x USB 3.1 Gen 2 Type-A ports 1 x USB 3.1 Gen 1 Type A ports 2 x USB 3.1 Gen 1 Type A ports 2 x USB 3.1 Gen 1 Type A ports 2 x USB 3.1 Gen 1 Type A ports                                                                                                    |                  | _                                                                         |
| ASUS Exclusive Features - ASUS Ai Charger - ASUS Ai Suite 3  EZ DIY  UEFI BIOS EZ Mode - featuring a friendly graphics user interface - ASUS O.C. Tuner - ASUS CrashFree BIOS 3 - ASUS EZ Flash 3 - PC Cleaner  File Transfer  Q-Design - ASUS Q-DIMM - ASUS Q-Slot  Quiet Thermal Design - ASUS Q-Slot  Quiet Thermal Design: PCH Heat-sink & MOS Heat-sink & M.2 Heat-sink solution  1 x PS/2 keyboard/mouse combo port 1 x DVI-D port 1 x HDMI port 1 x LAN (RJ45) port 2 x USB 3.1 Gen 1 USB Type-C™ port 2 x USB 3.1 Gen 1 Type A ports 2 x USB 2.0/1.1 ports                                                                                                    | ASUS Special     |                                                                           |
| - ASUS Ai Charger - ASUS Al Suite 3  EZ DIY  UEFI BIOS EZ Mode - featuring a friendly graphics user interface - ASUS O.C. Tuner - ASUS CrashFree BIOS 3 - ASUS EZ Flash 3 - PC Cleaner  File Transfer  Q-Design - ASUS Q-DIMM - ASUS Q-DIMM - ASUS Q-Slot  Quiet Thermal Design - ASUS Fan Xpert 4 Core - Stylish Fanless Design: PCH Heat-sink & MOS Heat-sink & M.2 Heat-sink solution  1 x PS/2 keyboard/mouse combo port 1 x DVI-D port 1 x HDMI port 1 x LAN (RJ45) port 2 x USB 3.1 Gen 2 Type-A ports 1 x USB 3.1 Gen 1 Type A ports 2 x USB 3.1 Gen 1 Type A ports 2 x USB 2.0/1.1 ports                                                                                                    |                  |                                                                           |
| EZ DIY  UEFI BIOS EZ Mode - featuring a friendly graphics user interface - ASUS O.C. Tuner - ASUS CrashFree BIOS 3 - ASUS EZ Flash 3 - PC Cleaner  File Transfer  Q-Design - ASUS Q-DIMM - ASUS Q-Slot  Quiet Thermal Design - ASUS Fan Xpert 4 Core - Stylish Fanless Design: PCH Heat-sink & MOS Heat-sink & M.2 Heat-sink solution  1 x PS/2 keyboard/mouse combo port 1 x DVI-D port 1 x HDMI port 1 x LAN (RJ45) port 2 x USB 3.1 Gen 2 Type-A ports 1 x USB 3.1 Gen 1 Type A ports 2 x USB 3.1 Gen 1 Type A ports 2 x USB 3.1 Gen 1 Type A ports 2 x USB 3.1 Gen 1 Type A ports 2 x USB 3.1 Gen 1 Type A ports                                                                                                    |                  |                                                                           |
| UEFI BIOS EZ Mode  - featuring a friendly graphics user interface  - ASUS O.C. Tuner  - ASUS CrashFree BIOS 3  - ASUS EZ Flash 3  - PC Cleaner  File Transfer  Q-Design  - ASUS Q-DIMM  - ASUS Q-Slot  Quiet Thermal Design  - ASUS G-Slot  Quiet Thermal Design  - ASUS Fan Xpert 4 Core  - Stylish Fanless Design: PCH Heat-sink & MOS Heat-sink & M.2 Heat-sink solution  1 x PS/2 keyboard/mouse combo port  1 x DVI-D port  1 x HDMI port  1 x LAN (RJ45) port  2 x USB 3.1 Gen 2 Type-A ports  1 x USB 3.1 Gen 1 Type A ports  2 x USB 3.1 Gen 1 Type A ports  2 x USB 3.1 Gen 1 Type A ports                                                                                                    |                  | •                                                                         |
| - featuring a friendly graphics user interface - ASUS O.C. Tuner - ASUS CrashFree BIOS 3 - ASUS EZ Flash 3 - PC Cleaner  File Transfer  Q-Design - ASUS Q-DIMM - ASUS Q-Slot  Quiet Thermal Design - ASUS Fan Xpert 4 Core - Stylish Fanless Design: PCH Heat-sink & MOS Heat-sink & M.2 Heat-sink solution  1 x PS/2 keyboard/mouse combo port 1 x DVI-D port 1 x HDMI port 1 x LAN (RJ45) port 2 x USB 3.1 Gen 2 Type-A ports 1 x USB 3.1 Gen 1 Type A ports 2 x USB 3.1 Gen 1 Type A ports 2 x USB 2.0/1.1 ports                                                                                                    |                  | EZ DIY                                                                    |
| - featuring a friendly graphics user interface - ASUS O.C. Tuner - ASUS CrashFree BIOS 3 - ASUS EZ Flash 3 - PC Cleaner  File Transfer  Q-Design - ASUS Q-DIMM - ASUS Q-Slot  Quiet Thermal Design - ASUS Fan Xpert 4 Core - Stylish Fanless Design: PCH Heat-sink & MOS Heat-sink & M.2 Heat-sink solution  1 x PS/2 keyboard/mouse combo port 1 x DVI-D port 1 x HDMI port 1 x LAN (RJ45) port 2 x USB 3.1 Gen 2 Type-A ports 1 x USB 3.1 Gen 1 Type A ports 2 x USB 3.1 Gen 1 Type A ports 2 x USB 2.0/1.1 ports                                                                                                    |                  | UEFI BIOS EZ Mode                                                         |
| - ASUS CrashFree BIOS 3 - ASUS EZ Flash 3 - PC Cleaner  File Transfer  Q-Design - ASUS Q-DIMM - ASUS Q-DIMM - ASUS Q-Slot  Quiet Thermal Design - ASUS Fan Xpert 4 Core - Stylish Fanless Design: PCH Heat-sink & MOS Heat-sink & M.2 Heat-sink solution  1 x PS/2 keyboard/mouse combo port 1 x DVI-D port 1 x HDMI port 1 x HDMI port 1 x LAN (RJ45) port 2 x USB 3.1 Gen 2 Type-A ports 1 x USB 3.1 Gen 1 USB Type-C™ port 2 x USB 3.1 Gen 1 Type A ports 2 x USB 2.0/1.1 ports                                                                                                    |                  |                                                                           |
| - ASUS EZ Flash 3 - PC Cleaner  File Transfer  Q-Design - ASUS Q-DIMM - ASUS Q-DIMM - ASUS Q-Slot  Quiet Thermal Design - ASUS Fan Xpert 4 Core - Stylish Fanless Design: PCH Heat-sink & MOS Heat-sink & M.2 Heat-sink solution  1 x PS/2 keyboard/mouse combo port 1 x DVI-D port 1 x HDMI port 1 x LAN (RJ45) port 2 x USB 3.1 Gen 2 Type-A ports 1 x USB 3.1 Gen 1 USB Type-C™ port 2 x USB 3.1 Gen 1 Type A ports 2 x USB 2.0/1.1 ports                                                                                                    |                  | - ASUS O.C. Tuner                                                         |
| - PC Cleaner  File Transfer  Q-Design - ASUS Q-DIMM - ASUS Q-Slot  Quiet Thermal Design - ASUS Fan Xpert 4 Core - Stylish Fanless Design: PCH Heat-sink & MOS Heat-sink & M.2 Heat-sink solution  1 x PS/2 keyboard/mouse combo port 1 x DVI-D port 1 x HDMI port 1 x HDMI port 1 x LAN (RJ45) port 2 x USB 3.1 Gen 2 Type-A ports 1 x USB 3.1 Gen 1 Type A ports 2 x USB 3.1 Gen 1 Type A ports 2 x USB 2.0/1.1 ports                                                                                                    |                  |                                                                           |
| File Transfer Q-Design - ASUS Q-DIMM - ASUS Q-Slot  Quiet Thermal Design - ASUS Fan Xpert 4 Core - Stylish Fanless Design: PCH Heat-sink & MOS Heat-sink & M.2 Heat-sink solution  1 x PS/2 keyboard/mouse combo port 1 x DVI-D port 1 x HDMI port 1 x HDMI port 1 x LAN (RJ45) port 2 x USB 3.1 Gen 2 Type-A ports 1 x USB 3.1 Gen 1 Type A ports 2 x USB 3.1 Gen 1 Type A ports 2 x USB 2.0/1.1 ports                                                                                                    |                  |                                                                           |
| Q-Design - ASUS Q-DIMM - ASUS Q-Slot  Quiet Thermal Design - ASUS Fan Xpert 4 Core - Stylish Fanless Design: PCH Heat-sink & MOS Heat-sink & M.2 Heat-sink solution  1 x PS/2 keyboard/mouse combo port 1 x DVI-D port 1 x HDMI port 1 x LAN (RJ45) port 2 x USB 3.1 Gen 2 Type-A ports 1 x USB 3.1 Gen 1 USB Type-C™ port 2 x USB 3.1 Gen 1 Type A ports 2 x USB 2.0/1.1 ports                                                                                                    |                  |                                                                           |
| - ASUS Q-DIMM - ASUS Q-Slot  Quiet Thermal Design - ASUS Fan Xpert 4 Core - Stylish Fanless Design: PCH Heat-sink & MOS Heat-sink & M.2 Heat-sink solution  1 x PS/2 keyboard/mouse combo port 1 x DVI-D port 1 x HDMI port 1 x LAN (RJ45) port 2 x USB 3.1 Gen 2 Type-A ports 1 x USB 3.1 Gen 1 Type A ports 2 x USB 3.1 Gen 1 Type A ports 2 x USB 2.0/1.1 ports                                                                                                    |                  |                                                                           |
| ASUS Q-Slot  Quiet Thermal Design  - ASUS Fan Xpert 4 Core - Stylish Fanless Design: PCH Heat-sink & MOS Heat-sink & M.2 Heat-sink solution  1 x PS/2 keyboard/mouse combo port 1 x DVI-D port 1 x HDMI port 1 x LAN (RJ45) port 2 x USB 3.1 Gen 2 Type-A ports 1 x USB 3.1 Gen 1 USB Type-C™ port 2 x USB 3.1 Gen 1 Type A ports 2 x USB 2.0/1.1 ports                                                                                                    |                  | _                                                                         |
| ASUS Quiet Thermal Solution  - ASUS Fan Xpert 4 Core - Stylish Fanless Design: PCH Heat-sink & MOS Heat-sink & M.2 Heat-sink solution  1 x PS/2 keyboard/mouse combo port 1 x DVI-D port 1 x HDMI port 1 x LAN (RJ45) port 2 x USB 3.1 Gen 2 Type-A ports 1 x USB 3.1 Gen 1 USB Type-C™ port 2 x USB 3.1 Gen 1 Type A ports 2 x USB 2.0/1.1 ports                                                                                                    |                  |                                                                           |
| ASUS Quiet Thermal Solution  - ASUS Fan Xpert 4 Core - Stylish Fanless Design: PCH Heat-sink & MOS Heat-sink & M.2 Heat-sink solution  1 x PS/2 keyboard/mouse combo port 1 x DVI-D port 1 x HDMI port 1 x LAN (RJ45) port 2 x USB 3.1 Gen 2 Type-A ports 1 x USB 3.1 Gen 1 USB Type-C™ port 2 x USB 3.1 Gen 1 Type A ports 2 x USB 2.0/1.1 ports                                                                                                    |                  | Quiet Thermal Design                                                      |
| Thermal Solution  - Stylish Fanless Design: PCH Heat-sink & MOS Heat-sink & M.2 Heat-sink solution  1 x PS/2 keyboard/mouse combo port 1 x DVI-D port 1 x HDMI port 1 x LAN (RJ45) port 2 x USB 3.1 Gen 2 Type-A ports 1 x USB 3.1 Gen 1 USB Type-C <sup>™</sup> port 2 x USB 3.1 Gen 1 Type A ports 2 x USB 2.0/1.1 ports                                                                                                    | ASUS Quiet       | _                                                                         |
| 1 x PS/2 keyboard/mouse combo port 1 x DVI-D port 1 x HDMI port 1 x LAN (RJ45) port 2 x USB 3.1 Gen 2 Type-A ports 1 x USB 3.1 Gen 1 USB Type-C™ port 2 x USB 3.1 Gen 1 Type A ports 2 x USB 2.0/1.1 ports                                                                                                    | Thermal Solution | - Stylish Fanless Design: PCH Heat-sink & MOS Heat-sink & M.2 Heat-       |
| 1 x DVI-D port 1 x HDMI port 1 x LAN (RJ45) port 2 x USB 3.1 Gen 2 Type-A ports 1 x USB 3.1 Gen 1 USB Type-C <sup>™</sup> port 2 x USB 3.1 Gen 1 Type A ports 2 x USB 2.0/1.1 ports                                                                                                    |                  | sink solution                                                             |
| 1 x HDMI port 1 x LAN (RJ45) port 2 x USB 3.1 Gen 2 Type-A ports 1 x USB 3.1 Gen 1 USB Type-C <sup>™</sup> port 2 x USB 3.1 Gen 1 Type A ports 2 x USB 3.1 Gen 1 Type A ports 2 x USB 2.0/1.1 ports                                                                                                    |                  |                                                                           |
| 1 x LAN (RJ45) port 2 x USB 3.1 Gen 2 Type-A ports 1 x USB 3.1 Gen 1 USB Type-C <sup>™</sup> port 2 x USB 3.1 Gen 1 Type A ports 2 x USB 3.1 Gen 1 Type A ports 2 x USB 2.0/1.1 ports                                                                                                    |                  | ·                                                                         |
| Back Panel I/O Ports  2 x USB 3.1 Gen 2 Type-A ports  1 x USB 3.1 Gen 1 USB Type-C™ port  2 x USB 3.1 Gen 1 Type A ports  2 x USB 3.1 Gen 1 Type A ports  2 x USB 2.0/1.1 ports                                                                                                    |                  | ·                                                                         |
| 1 x USB 3.1 Gen 1 USB Type-C <sup>™</sup> port<br>2 x USB 3.1 Gen 1 Type A ports<br>2 x USB 2.0/1.1 ports                                                                                                    |                  | ` ''                                                                      |
| 2 x USB 3.1 Gen 1 Type A ports<br>2 x USB 2.0/1.1 ports                                                                                                    | Ports            | ** *                                                                      |
| 2 x USB 2.0/1.1 ports                                                                                                    |                  | **                                                                        |
| · · · · · · · · · · · · · · · · · · ·                                                                                                    |                  |                                                                           |
|                                                                                                    |                  | 3-Jack 8-Channel Audio I/O ports                                          |

(continued on the next page)

|                             | 2 x USB 3.1 Gen 1 connectors support additional 4 USB ports (19-pin)                                                                                                    |
|-----------------------------|----------------------------------------------------------------------------------------------------|
|                             | 2 x USB 2.0 connectors support additional 4 USB ports                                                                                                    |
|                             | 6 x SATA 6.0 Gb/s connectors (gray)                                                                                                    |
|                             | 2 x M.2 Socket 3 (for M Key)                                                                                                    |
|                             | 1 x 4-pin CPU Fan connector for both 3-pin (DC mode) and 4-pin (PWM mode) CPU coolers control*                                                                                                    |
|                             | 2 x 4-pin Chassis Fan connectors for 3-pin (DC mode) and 4-pin (PWM mode) coolers control*                                                                                                    |
|                             | 1 x CPU_OPT connector                                                                                                    |
| Internal I/O Connectors     | 1 x AIO PUMP connector                                                                                                    |
|                             | 2 x Aura RGB Strip headers                                                                                                    |
|                             | 1 x Front panel audio connector (AAFP)                                                                                                    |
|                             | 1 x System panel connector                                                                                                    |
|                             | 1 x S/PDIF out header                                                                                                    |
|                             | 1 x 24-pin EATX Power connector                                                                                                    |
|                             | 1 x 8-pin EATX 12V Power connector                                                                                                    |
|                             | 1 x Clear CMOS jumper                                                                                                    |
|                             | <ul> <li>By default, the CPU/Chassis Q-Fan control setting is set to Auto mode,<br/>which detects the CPU and chassis fans installed and changes the<br/>control mode automatically.</li> </ul>                                                                                                    |
| BIOS Features               | 128 Mb Flash ROM, UEFI AMI BIOS, PnP, DMI3.1, WfM2.0, SM<br>BIOS 3.1, ACPI 6.1, Multi-language BIOS, ASUS EZ Flash 3,<br>CrashFree BIOS 3, F11 EZ Tuning Wizard, F6 Qfan Control, F3 My<br>Favorites, Last Modified log, F12 PrintScreen, and ASUS DRAM<br>SPD (Serial Presence Detect) memory information |
| Manageability               | WfM 2.0, DMI 3.1, WOL by PME, PXE                                                                                                    |
|                             | Drivers                                                                                                    |
| Support DVD                 | ASUS Utilities                                                                                                    |
| Зарроп Буб                  | ASUS EZ Update                                                                                                    |
|                             | Anti-virus software (OEM version)                                                                                                    |
| Operating System<br>Support | Windows® 10 64-bit                                                                                                    |
| Form Factor                 | ATX form factor: 12.0 in. x 9.6 in. (30.5 cm x 24.4 cm)                                                                                                    |

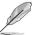

Specifications are subject to change without notice.

# **Package contents**

Check your motherboard package for the following items:

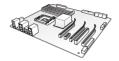

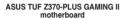

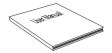

Technical documentations, TUF certification card

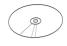

Support DVD

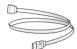

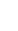

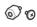

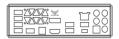

2 x SATA 6.0 Gb/s cables

1 x M.2 screw package

1 x I/O Shield

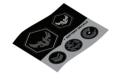

1 x TUF GAMING sticker

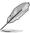

- If any of the above items is damaged or missing, contact your retailer.
- The illustrated items above are for reference only. Actual product specifications may vary with different models.

# Installation tools and components

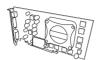

Graphics card (optional)

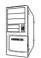

PC chassis

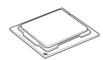

Intel® LGA1151 CPU

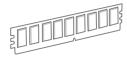

DIMM

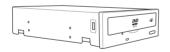

SATA optical disc drive (optional)

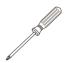

Phillips (cross) screwdriver

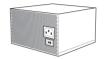

Power supply unit

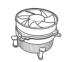

Intel® LGA1151 compatible CPU Fan

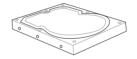

SATA hard disk drive

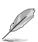

The tools and components in the table above are not included in the motherboard package.

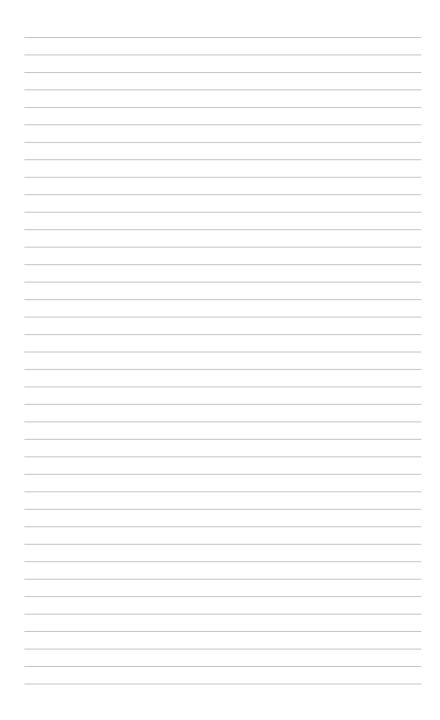

**Product Introduction** 

# 1

### 1.1 Motherboard overview

## 1.1.1 Before you proceed

Take note of the following precautions before you install motherboard components or change any motherboard settings.

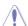

- Unplug the power cord from the wall socket before touching any component.
- Before handling components, use a grounded wrist strap or touch a safely grounded object or a metal object, such as the power supply case, to avoid damaging them due to static electricity.
- Hold components by the edges to avoid touching the ICs on them.
- Whenever you uninstall any component, place it on a grounded antistatic pad or in the bag that came with the component.
- Before you install or remove any component, ensure that the ATX power supply is switched off or the power cord is detached from the power supply. Failure to do so may cause severe damage to the motherboard, peripherals, or components.

# 1.1.2 Motherboard layout

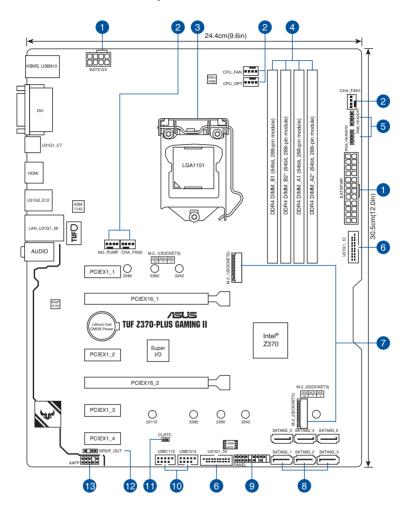

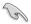

Refer to 1.1.7 Internal connectors and 2.2.1 Rear I/O connection for more information about rear panel connectors and internal connectors.

# Layout contents

| Con | nectors/Jumpers/Buttons and switches/Slots                                                                                         | Page |
|-----|----------------------------------------------------------------------------------------------------|------|
| 1.  | ATX power connectors (24-pin EATXPWR; 8-pin EATX12V)                                                                               | 1-14 |
| 2.  | CPU, CPU optional, and chassis fan connectors; AIO pump connector (4-pin CPU_FAN, 4-pin CPU_OPT, 4-pin CHA_FAN1-2; 4-pin AIO_PUMP) | 1-13 |
| 3.  | LGA1151 CPU socket                                                                                                    | 1-4  |
| 4.  | DDR4 DIMM slots                                                                                                    | 1-5  |
| 5.  | RGB headers (4-pin RGB_HEADER1~2)                                                                                                  | 1-17 |
| 6.  | USB 3.1 Gen 1 connectors (20-1 pin U31G1_12; U31G1_34)                                                                             | 1-12 |
| 7.  | M.2 sockets (M.2_1; M.2_2)                                                                                                    | 1-16 |
| 8.  | Intel® SATA 6 Gb/s connectors (7-pin SATA6G_1~6)                                                                                   | 1-10 |
| 9.  | System panel connector (20-5 pin PANEL)                                                                                            | 1-15 |
| 10. | USB 2.0 connectors (10-1 pin USB1112; USB1314)                                                                                     | 1-11 |
| 11. | Clear RTC RAM jumper (2-pin CLRTC)                                                                                                 | 1-9  |
| 12. | Digital audio connector (4-1 pin SPDIF_OUT)                                                                                        | 1-10 |
| 13. | Front panel audio connector (10-1 pin AAFP)                                                                                        | 1-11 |

# 1.1.3 Central Processing Unit (CPU)

The motherboard comes with a surface mount LGA1151 socket designed for Intel® Core™ 9000 series, 8<sup>th</sup> Generation Core™ i7 / i5 / i3, Pentium® and Celeron® processors.

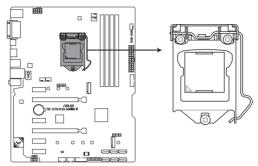

**TUF Z370-PLUS GAMING II CPU LGA1151** 

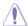

- Ensure that all power cables are unplugged before installing the CPU.
- Upon purchase of the motherboard, ensure that the PnP cap is on the socket and the socket contacts are not bent. Contact your retailer immediately if the PnP cap is missing, or if you see any damage to the PnP cap/socket contacts/motherboard components.
- Keep the cap after installing the motherboard. ASUS will process Return Merchandise Authorization (RMA) requests only if the motherboard comes with the cap on the LGA1151 socket.
- The product warranty does not cover damage to the socket contacts resulting from incorrect CPU installation/removal, or misplacement/loss/incorrect removal of the PnP cap.

# 1.1.4 System memory

The motherboard comes with four DDR4 (Double Data Rate 4) Quad Inline Memory Modules (DIMM) slots.

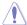

A DDR4 module is notched differently from a DDR, DDR2, or DDR3 module. DO NOT install a DDR, DDR2, or DDR3 memory module to the DDR4 slot.

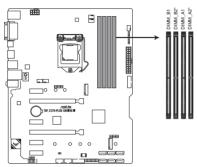

TUF Z370-PLUS GAMING II 288-pin DDR4 DIMM sockets

## **Recommended memory configurations**

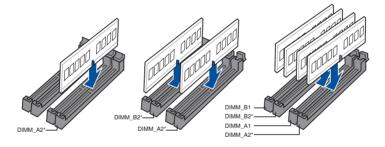

#### **Memory configurations**

You may install 4 GB, 8 GB, and 16 GB unbuffered and non-ECC DDR4 DIMMs into the DIMM sockets.

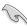

You may install varying memory sizes in Channel A and Channel B. The system maps the total size of the lower-sized channel for the dual-channel configuration. Any excess memory from the higher-sized channel is then mapped for single-channel operation.

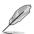

- The default memory operation frequency is dependent on its Serial Presence Detect (SPD), which is the standard way of accessing information from a memory module.
   Under the default state, some memory modules for overclocking may operate at a lower frequency than the vendor-marked value.
- For system stability, use a more efficient memory cooling system to support a full memory load (4 DIMMs) or overclocking condition.
- Always install the DIMMS with the same CAS Latency. For an optimum compatibility, we recommend that you install memory modules of the same version or data code (D/C) from the same vendor. Check with the vendor to get the correct memory modules.
- For DRAM compatibility and performance, please use A2 slot for priority 1.

# 1.1.5 Expansion slots

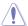

Unplug the power cord before adding or removing expansion cards. Failure to do so may cause you physical injury and damage motherboard components.

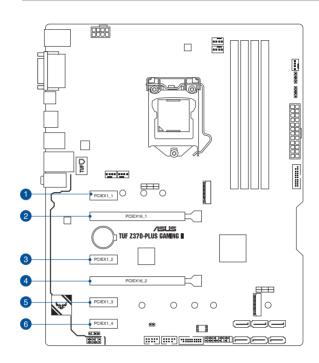

| Slot No. | Slot Description        |
|----------|-------------------------|
| 1        | PCIe 3.0/2.0 x1_1 slot  |
| 2        | PCIe 3.0/2.0 x16_1 slot |
| 3        | PCIe 3.0/2.0 x1_2 slot  |
| 4        | PCIe 3.0/2.0 x16_2 slot |
| 5        | PCIe 3.0/2.0 x1_3 slot  |
| 6        | PCle 3.0/2.0 x1_4 slot  |

|                      | PCI Express 3.0 operating mode |                    |  |
|----------------------|--------------------------------|--------------------|--|
| VGA configuration    | PCle 3.0/2.0 x16_1             | PCle 3.0/2.0 x16_2 |  |
| Single VGA/PCIe card | x16 (single VGA recommended)   | N/A                |  |
| Dual VGA/PCle card   | x16                            | x4                 |  |

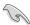

- We recommend that you provide sufficient power when running CrossFireX<sup>™</sup> mode.
- Connect chassis fans to the motherboard chassis fan connectors when using multiple graphics cards for better thermal environment.

|                                  | PCI Express 3.0 operating mode |                    |  |
|----------------------------------|--------------------------------|--------------------|--|
| Hyper M.2 X16 card configuration | PCle 3.0/2.0 x16_1             | PCle 3.0/2.0 x16_2 |  |
| 3 Intel® SSD on CPU support      | x8 + x4 +x4                    | N/A                |  |

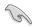

- Hyper M.2 X16 card is purchased separately.
- Enable the Hyper M.2 X16 card under BIOS settings.

# 1.1.6 Jumpers

#### 1. Clear RTC RAM jumper (2-pin CLRTC)

This jumper allows you to clear the Real Time Clock (RTC) RAM in CMOS. You can clear the CMOS memory of date, time, and system setup parameters by erasing the CMOS RTC RAM data. The onboard button cell battery powers the RAM data in CMOS, which include system setup information such as system passwords.

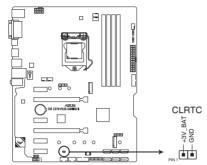

TUF Z370-PLUS GAMING II Clear RTC RAM

#### To erase the RTC RAM:

- 1. Turn OFF the computer and unplug the power cord.
- 2. Short-circuit pin 1-2 with a metal object or jumper cap for about 5-10 seconds.
- 3. Plug the power cord and turn ON the computer.
- Hold down the <Delete> key during the boot process and enter BIOS setup to re-enter data.

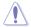

Except when clearing the RTC RAM, never place a metal object or jumper cap on the CLRTC jumper. Placing a metal object or jumper cap will cause system boot failure!

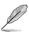

- If the steps above do not help, remove the onboard battery and place a metal object or jumper cap again to clear the CMOS RTC RAM data. After the CMOS clearance, reinstall the battery.
- You do not need to clear the RTC when the system hangs due to overclocking. For system failure due to overclocking, use the C.P.R. (CPU Parameter Recall) feature. Shut down and reboot the system so the BIOS can automatically reset parameter settings to default values.
- Due to the chipset behavior, AC power off is required to enable C.P.R. function. You
  must turn off and turn on the power supply or unplug and plug the power cord before
  rebooting the system.

#### 1.1.7 Internal connectors

#### 1. Intel® SATA 6 Gb/s connectors (7-pin SATA6G 1~6)

These connectors connect to SATA 6 Gb/s hard disk drives via SATA 6 Gb/s signal cables.

If you installed SATA hard disk drives, you can create a RAID 0, 1, 5, and 10 configuration with the Intel® Rapid Storage Technology.

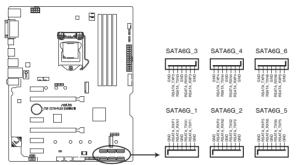

TUF Z370-PLUS GAMING II Intel® SATA 6 Gb/s connectors

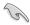

- These connectors are set to [AHCI Mode] by default. If you intend to create a Serial
  ATA RAID set using these connectors, set the SATA Mode item in the BIOS to [Intel
  RST Premium With Intel Optane System Acceleration (RAID)].
- Before creating a RAID set, refer to the manual bundled in the motherboard support DVD.

#### 2. Digital audio connector (4-1 pin SPDIF\_OUT)

This connector is for an additional Sony/Philips Digital Interface (S/PDIF) port. Connect the S/PDIF Out module cable to this connector, then install the module to a slot opening at the back of the system chassis.

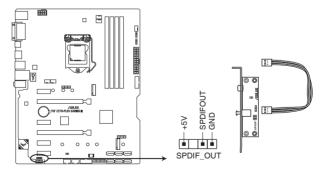

TUF Z370-PLUS GAMING II Digital Audio connector

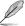

The S/PDIF module is purchased separately.

#### 3. Front panel audio connector (10-1 pin AAFP)

This connector is for a chassis-mounted front panel audio I/O module that supports HD Audio. Connect one end of the front panel audio I/O module cable to this connector.

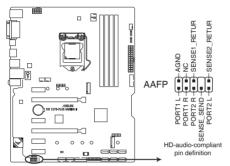

TUF Z370-PLUS GAMING II Front panel audio connector

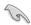

We recommend that you connect a high-definition front panel audio module to this connector to avail of the motherboard's high-definition audio capability.

#### 4. USB 2.0 connectors (10-1 pin USB1112; USB1314)

These connectors are for USB 2.0 ports. Connect the USB module cable to these connectors, then install the module to a slot opening at the back of the system chassis. This USB connector complies with USB 2.0 specification that supports up to 480 Mb/s connection speed.

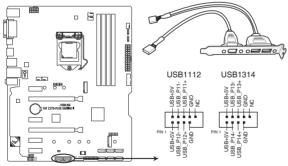

TUF Z370-PLUS GAMING II USB2.0 connectors

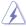

DO NOT connect a 1394 cable to the USB connectors. Doing so will damage the motherboard!

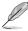

The USB 2.0 module is purchased separately.

#### 5. USB 3.1 Gen 1 connectors (20-1 pin U31G1\_12; U31G1\_34)

These connectors allow you to connect a USB 3.1 Gen 1 module for additional USB 3.1 Gen 1 front or rear panel ports. With an installed USB 3.1 Gen 1 module, you can enjoy all the benefits of USB 3.1 Gen 1 including faster data transfer speeds of up to 5 Gb/s, faster charging time for USB-chargeable devices, optimized power efficiency, and backward compatibility with USB 2.0.

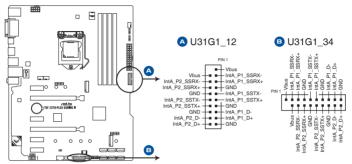

TUF Z370-PLUS GAMING II USB 3.1 Gen 1 connectors

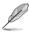

The USB 3.1 Gen 1 module is purchased separately.

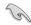

The plugged USB 3.1 Gen 1 device may run on xHCl or EHCl mode depending on the operating system's setting.

#### CPU, CPU optional, and chassis fan connectors; AIO pump connector (4-pin CPU\_FAN, 4-pin CPU\_OPT, 4-pin CHA\_FAN1-2; 4-pin AIO\_PUMP)

Connect the fan cables to the fan connectors on the motherboard.

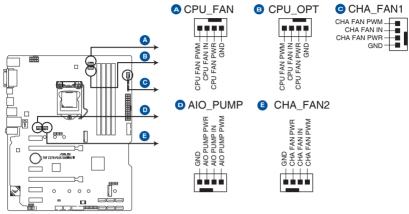

**TUF Z370-PLUS GAMING II Fan connectors** 

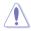

- DO NOT forget to connect the fan cables to the fan connectors. Insufficient air flow inside the system may damage the motherboard components. These are not jumpers!
   Do not place jumper caps on the fan connectors!
- Ensure that the CPU FAN cable is securely installed to the CPU fan connector.

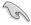

Connect the pump cable from the all-in-one cooler (AIO cooler) to the AIO\_PUMP header, and connect the fan cables to the CPU\_FAN and/or CPU\_OPT header(s).

#### 7. ATX power connectors (24-pin EATXPWR; 8-pin EATX12V)

These connectors are for ATX power supply plugs. The power supply plugs are designed to fit these connectors in only one orientation. Find the proper orientation and push down firmly until the connectors completely fit.

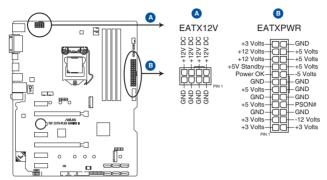

**TUF Z370-PLUS GAMING II ATX power connectors** 

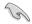

- For a fully configured system, we recommend that you use a power supply unit (PSU) that complies with ATX 12V Specification 2.0 (or later version) and provides a minimum power of 350W.
- DO NOT forget to connect the 8-pin EATX12V power plug. Otherwise, the system will not boot.
- We recommend that you use a PSU with a higher power output when configuring a system with more power-consuming devices. The system may become unstable or may not boot up if the power is inadequate.
- If you want to use two or more high-end PCI Express x16 cards, use a PSU with 1000W power or above to ensure the system stability.

#### 8. System panel connector (20-5 pin PANEL)

This connector supports several chassis-mounted functions.

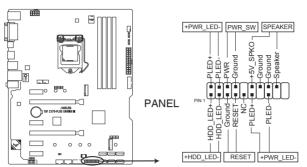

TUF Z370-PLUS GAMING II System panel connector

#### System power LED (4-pin +PWR LED-)

This 2-pin connector is for the system power LED. Connect the chassis power LED cable to this connector. The system power LED lights up when you turn on the system power, and blinks when the system is in sleep mode.

#### Hard disk drive activity LED (2-pin +HDD\_LED-)

This 2-pin connector is for the HDD Activity LED. Connect the HDD Activity LED cable to this connector. The HDD LED lights up or flashes when data is read from or written to the HDD.

#### System warning speaker (4-pin SPEAKER)

This 4-pin connector is for the chassis-mounted system warning speaker. The speaker allows you to hear system beeps and warnings.

#### ATX power button/soft-off button (2-pin PWR\_SW)

This connector is for the system power button. Pressing the power button turns the system on or puts the system in sleep or soft-off mode depending on the operating system settings. Pressing the power switch for more than four seconds while the system is ON turns the system OFF.

#### Reset button (2-pin RESET)

This 2-pin connector is for the chassis-mounted reset button for system reboot without turning off the system power.

#### 9. M.2 sockets (M.2\_1; M.2\_2)

These sockets allow you to install M.2 SSD modules.

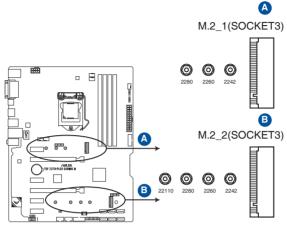

TUF Z370-PLUS GAMING II M.2 sockets

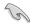

- The M.2\_1 socket supports PCIe 3.0 x4 and SATA mode M Key design and type 2242/ 2260/ 2280 storage devices.
- The M.2\_2 socket supports PCle 3.0 x4 and SATA mode M Key design and type 2242/ 2260/ 2280/ 22110 storage devices.
- When a device in SATA mode is installed on the M.2\_1 socket, SATA\_1 port cannot be used.
- When a device is installed on the M.2 2 socket, SATA 5/6 ports cannot be used.
- These sockets support IRST (Intel® Rapid Storage Technology).

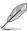

The M.2 SSD module is purchased separately.

#### 10. RGB headers (4-pin RGB\_HEADER1~2)

These header are for RGB LED strips.

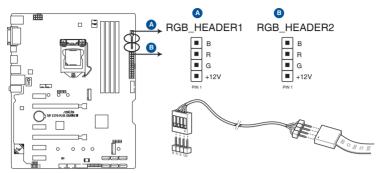

TUF Z370-PLUS GAMING II RGB HEADER connectors

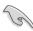

The RGB header supports 5050 RGB multi-color LED strips (12V/G/R/B), with a maximum power rating of 3A (12V), and no longer than 3 m.

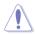

Before you install or remove any component, ensure that the ATX power supply is switched off or the power cord is detached from the power supply. Failure to do so may cause severe damage to the motherboard, peripherals, or components.

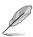

- Actual lighting and color will vary with LED strip.
- If your LED strip does not light up, check if the RGB LED extension cable and the RGB LED strip is connected in the correct orientation, and the 12V connector is aligned with the 12V header on the motherboard.
- The LED strip will only light up when the system is operating.
- · The LED strips are purchased separately.

| _ |  |
|---|--|
| _ |  |
| - |  |
| _ |  |
| _ |  |
|   |  |
|   |  |
|   |  |
| - |  |
| - |  |
| _ |  |
| _ |  |
|   |  |
|   |  |
|   |  |
| - |  |
| - |  |
| _ |  |
| _ |  |
|   |  |
|   |  |
|   |  |
| - |  |
| - |  |
| _ |  |
| _ |  |
| _ |  |
|   |  |
|   |  |
| _ |  |

# **Basic Installation**

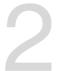

# 2.1 Building your PC system

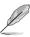

The diagrams in this section are for reference only. The motherboard layout may vary with models, but the installation steps are the same for all models.

## 2.1.1 CPU installation

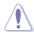

- Ensure that you install the correct CPU designed for LGA1151 socket only. DO NOT install a CPU designed for LGA1155 and LGA1156 sockets on the LGA1151 socket.
- ASUS will not cover damages resulting from incorrect CPU installation/removal, incorrect CPU orientation/placement, or other damages resulting from negligence by the user.

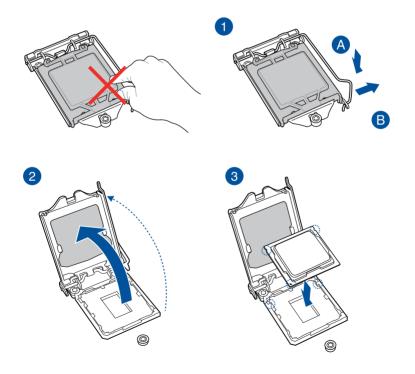

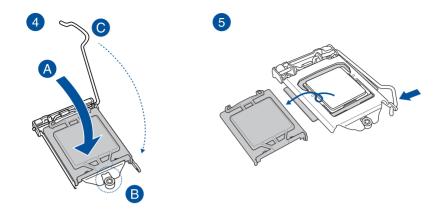

# 2.1.2 Cooling system installation

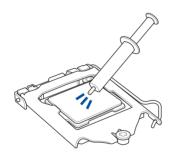

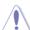

Apply the Thermal Interface Material to the CPU cooling systems and CPU before you install the cooling systems and fan, if necessary.

# To install a CPU heatsink and fan assembly

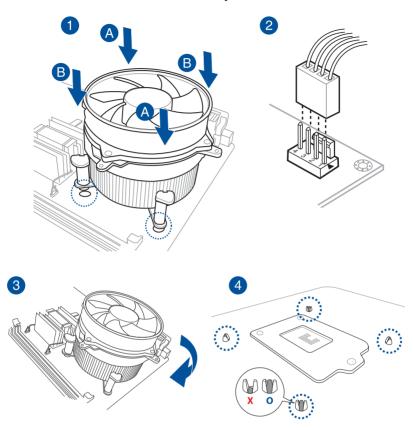

#### To install an AIO cooler

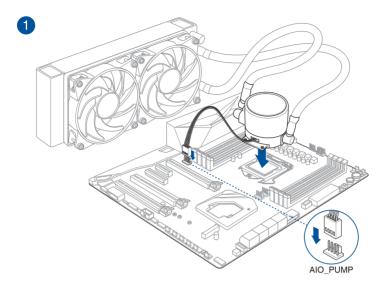

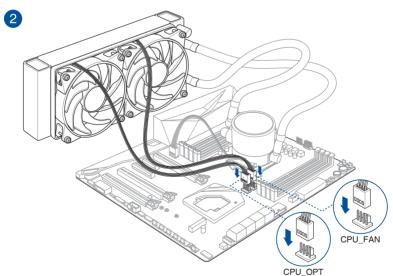

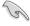

The illustrations in this section are for reference only. Please refer to section 1.1.2 **Motherboard Layout** for the actual location of the header(s).

# 2.1.3 Motherboard installation

1. Install the ASUS I/O Shield to the chassis rear I/O panel.

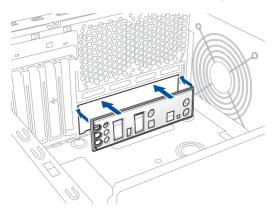

2. Place the motherboard into the chassis, ensuring that its rear I/O ports are aligned to the chassis' rear I/O panel.

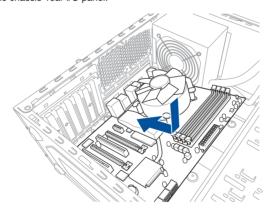

 Place nine (9) screws into the holes indicated by circles to secure the motherboard to the chassis.

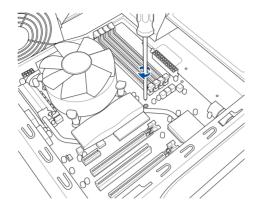

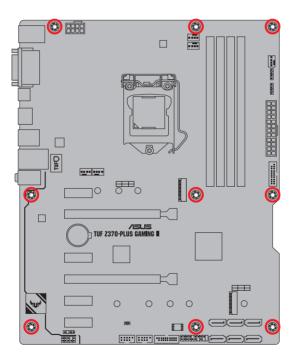

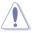

DO NOT overtighten the screws! Doing so can damage the motherboard.

# 2.1.4 DIMM installation

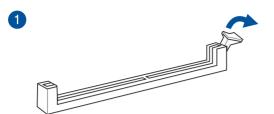

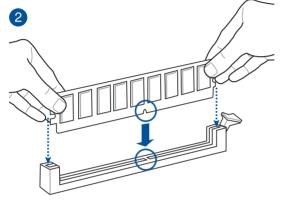

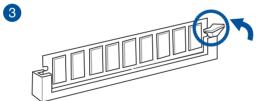

# To remove a DIMM

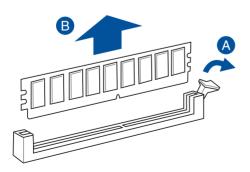

# 2.1.5 ATX power connection

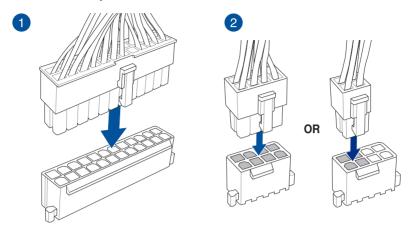

Ensure to connect the 8-pin power plug.

# 2.1.6 SATA device connection

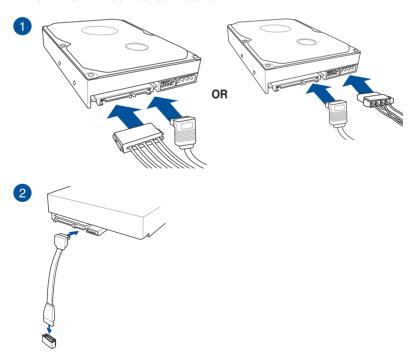

# 2.1.7 Front I/O connector

# To install front panel connector

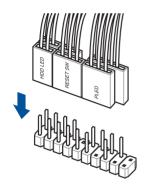

To install front panel audio connector

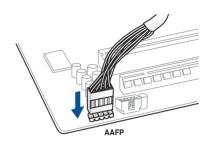

To install USB 2.0 connector

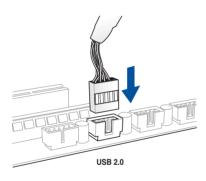

To install USB 3.1 Gen 1 connector

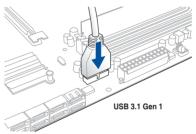

# 2.1.8 Expansion Card installation

# To install PCle x16 cards

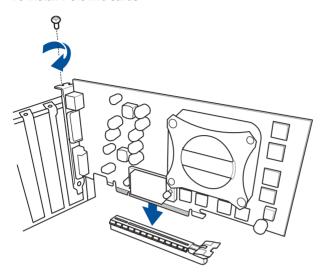

# To install PCle x1 cards

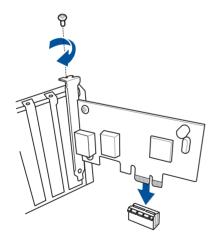

#### 2.1.9 M.2 installation

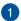

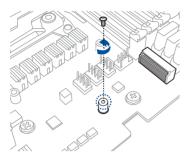

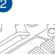

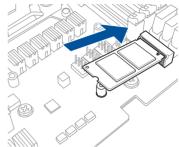

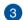

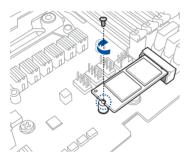

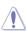

Supported M.2 type varies per motherboard.

# M.2 heatsink installation

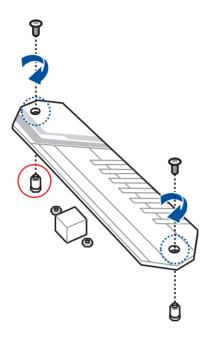

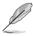

- Please remove the plastic film from the thermal pad before use.
- Use the bundled M.2 screws to secure the M.2.
- Remove the screw on the motherboard (marked red in the above illustration) if you do
  not use the onboard M.2 Heatsink.

# 2.2 Motherboard rear and audio connections

# 2.2.1 Rear I/O connection

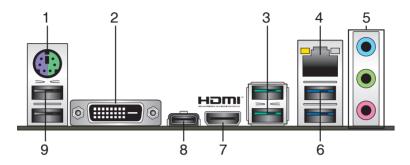

| Rear | Rear panel connectors          |    |                            |  |  |
|------|--------------------------------|----|----------------------------|--|--|
| 1.   | PS/2 keyboard/mouse combo port | 6. | USB 3.1 Gen 1 Type A ports |  |  |
| 2.   | DVI-D port                     | 7. | HDMI port                  |  |  |
| 3.   | USB 3.1 Gen 2 Type A ports     | 8. | USB Type-C™ port           |  |  |
| 4.   | Intel® LAN port (I219-V)*      | 9. | USB 2.0 ports              |  |  |
| 5.   | Audio I/O ports**              |    |                            |  |  |

<sup>\*</sup> and \*\*: Refer to the tables on the next page for LAN port LEDs, and audio port definitions.

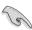

- USB 3.1 Gen 1 / USB 3.1 Gen 2 devices can only be used as data storage only.
- Due to the design of the Intel® 300 series chipset, all USB devices connected to the USB 2.0 and USB 3.1 Gen 2 / Gen 1 ports are controlled by the xHCl controller. Some legacy USB devices must update their firmware for better compatibility.
- We strongly recommend that you connect USB 3.1 Gen 2 devices to USB 3.1 Gen 2 ports for faster and better performance for your USB 3.1 Gen 2 devices.

## \* LAN ports LED indications

| Activity Link LED             |                               | Speed LED |                     |  |
|-------------------------------|-------------------------------|-----------|---------------------|--|
| Status                        | Description                   | Status    | Description         |  |
| Off                           | No link                       | Off       | 10 Mbps connection  |  |
| Orange                        | Linked                        | Orange    | 100 Mbps connection |  |
| Orange (Blinking)             | Data activity                 | Green     | 1 Gbps connection   |  |
| Orange (Blinking then steady) | Ready to wake up from S5 mode |           |                     |  |

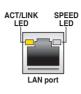

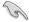

You can disable the LAN controllers in BIOS. Due to hardware design, the LAN1 port's LEDs may continue to blink even when disabled.

# \*\* Audio 2, 4, 5.1 or 7.1-channel configuration

| Port               | Headset<br>2-channel | 4-channel        | 5.1-channel   | 7.1-channel      |  |
|--------------------|----------------------|------------------|---------------|------------------|--|
| Light Blue (Rear   | Line In              | Rear Speaker Out | Rear Speaker  | Rear Speaker     |  |
| panel)             |                      | '                | Out           | Out              |  |
| Lime (Rear panel)  | Line Out             | Front Speaker    | Front Speaker | Front Speaker    |  |
| Lime (mean paner)  |                      | Out              | Out           | Out              |  |
| Pink (Rear panel)  | Mic In               | Mic In           | Bass/Center   | Bass/Center      |  |
| Lime (Front panel) | -                    | -                | -             | Side Speaker Out |  |

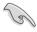

For a 7.1-channel speaker setup, refer to the 7.1-channel configuration in the table.

# 2.2.2 Audio I/O connections

# Audio I/O ports

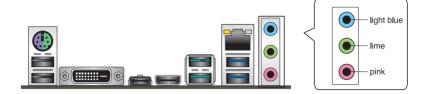

# Connect to Headphone and Mic

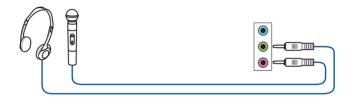

# **Connect to Stereo Speakers**

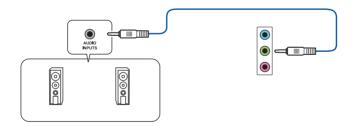

# **Connect to 2-channel Speakers**

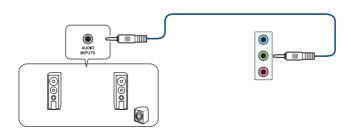

# **Connect to 4-channel Speakers**

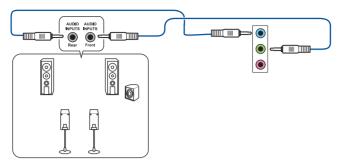

# Connect to 5.1-channel Speakers

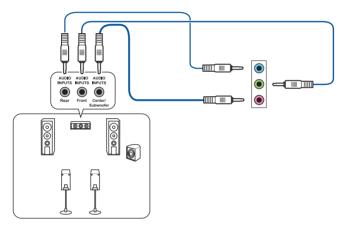

# **Connect to 7.1-channel Speakers**

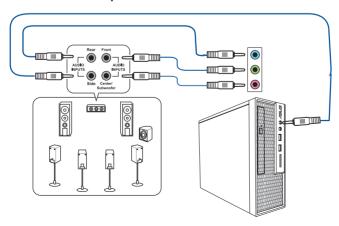

# 2.3 Starting up for the first time

- 1. After making all the connections, replace the system case cover.
- 2. Ensure that all switches are off.
- 3. Connect the power cord to the power connector at the back of the system chassis.
- 4. Connect the power cord to a power outlet that is equipped with a surge protector.
- 5. Turn on the devices in the following order:
  - a. Monitor
  - b. External SCSI devices (starting with the last device on the chain)
  - c. System power
- 6. After applying power, the system power LED on the system front panel case lights up. For systems with ATX power supplies, the system LED lights up when you press the ATX power button. If your monitor complies with the "green" standards or if it has a "power standby" feature, the monitor LED may light up or change from orange to green after the system LED turns on.

The system then runs the power-on self tests (POST). While the tests are running, the BIOS beeps (refer to the BIOS beep codes table) or additional messages appear on the screen. If you do not see anything within 30 seconds from the time you turned on the power, the system may have failed a power-on test. Check the jumper settings and connections or call your retailer for assistance.

| BIOS Beep                                                               | Description                |  |
|-------------------------------------------------------------------------|----------------------------|--|
|                                                                         | VGA detected               |  |
| One short beep                                                          | Quick boot set to disabled |  |
|                                                                         | No keyboard detected       |  |
| One continuous beep followed by two short beeps then a pause (repeated) | No memory detected         |  |
| One continuous beep followed by three short beeps                       | No VGA detected            |  |
| One continuous beep followed by four short beeps                        | Hardware component failure |  |

 At power on, hold down the <Delete> key to enter the BIOS Setup. Follow the instructions in Chapter 3.

# 2.4 Turning off the computer

While the system is ON, press the power button for less than four seconds to put the system on sleep mode or soft-off mode, depending on the BIOS setting. Press the power switch for more than four seconds to let the system enter the soft-off mode regardless of the BIOS setting.

# **BIOS Setup**

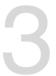

# 3.1 Knowing BIOS

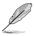

The new ASUS UEFI BIOS is a Unified Extensible Interface that complies with UEFI architecture, offering a user-friendly interface that goes beyond the traditional keyboard-only BIOS controls to enable a more flexible and convenient mouse input. You can easily navigate the new UEFI BIOS with the same smoothness as your operating system. The term "BIOS" in this user manual refers to "UEFI BIOS" unless otherwise specified.

BIOS (Basic Input and Output System) stores system hardware settings such as storage device configuration, overclocking settings, advanced power management, and boot device configuration that are needed for system startup in the motherboard CMOS. In normal circumstances, the default BIOS settings apply to most conditions to ensure optimal performance. **DO NOT change the default BIOS settings** except in the following circumstances:

- An error message appears on the screen during the system bootup and requests you to run the BIOS Setup.
- You have installed a new system component that requires further BIOS settings or update.

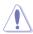

Inappropriate BIOS settings may result to instability or boot failure. We strongly recommend that you change the BIOS settings only with the help of a trained service personnel.

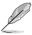

When downloading or updating the BIOS file, rename it as TZ370PG2.CAP for this motherboard.

# 3.2 BIOS setup program

Use the BIOS Setup to update the BIOS or configure its parameters. The BIOS screen include navigation keys and brief onscreen help to guide you in using the BIOS Setup program.

### **Entering BIOS at startup**

To enter BIOS Setup at startup, press <Delete> during the Power-On Self Test (POST). If you do not press <Delete>, POST continues with its routines.

### **Entering BIOS Setup after POST**

To enter BIOS Setup after POST:

- Press <Ctrl>+<Alt>+<Delete> simultaneously.
- Press the reset button on the system chassis.
- Press the power button to turn the system off then back on. Do this option only if you failed to enter BIOS Setup using the first two options.

After doing either of the three options, press <Delete> key to enter BIOS.

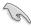

- The BIOS setup screens shown in this section are for reference purposes only, and may not exactly match what you see on your screen.
- Ensure that a USB mouse is connected to your motherboard if you want to use the mouse to control the BIOS setup program.
- If the system becomes unstable after changing any BIOS setting, load the default settings to ensure system compatibility and stability. Select the Load Optimized Defaults item under the Exit menu or press the <F5> hotkey. See section 3.10 Exit menu for details.
- If the system fails to boot after changing any BIOS setting, try to clear the CMOS and
  reset the motherboard to the default value. See section 1.1.6 Jumpers for information
  on how to erase the RTC RAM.
- The BIOS setup program does not support Bluetooth devices.

#### BIOS menu screen

The BIOS Setup program can be used under two modes: **EZ Mode** and **Advanced Mode**. You can change modes from the **Exit** menu or from the **Exit/Advanced Mode** screen.

### 3.2.1 F7 Mode

By default, the EZ Mode screen appears when you enter the BIOS setup program. The EZ Mode provides you an overview of the basic system information, and allows you to select the display language, system performance, mode and boot device priority. To access the Advanced Mode, select **Advanced Mode** or press the <F7> hotkey for the advanced BIOS settings.

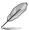

The default screen for entering the BIOS setup program can be changed. Refer to the **Setup Mode** item in section **Boot menu** for details.

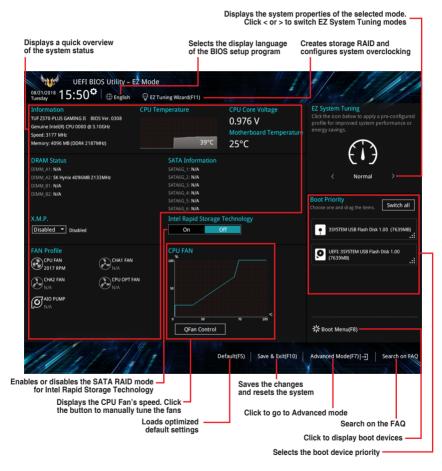

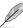

The boot device options vary depending on the devices you installed to the system.

### 3.2.2 Advanced Mode

The Advanced Mode provides advanced options for experienced end-users to configure the BIOS settings. The figure below shows an example of the Advanced Mode. Refer to the following sections for the detailed configurations.

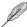

To switch from EZ Mode to Advanced Mode, click **Advanced Mode(F7)** or press the <F7> hotkey.

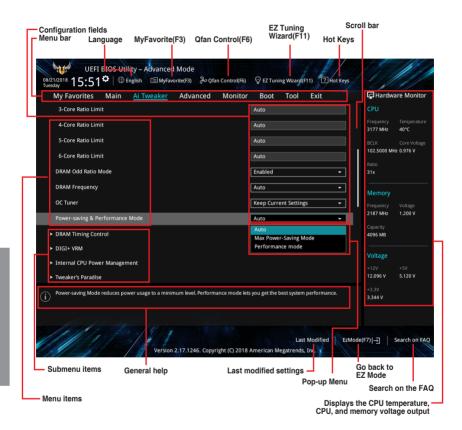

#### Menu bar

The menu bar on top of the screen has the following main items:

| My Favorites                                                                        | For saving the frequently-used system settings and configuration. |  |
|-------------------------------------------------------------------------------------|-------------------------------------------------------------------|--|
| Main                                                                                | For changing the basic system configuration.                      |  |
| Ai Tweaker                                                                          | For changing the overclocking settings.                           |  |
| Advanced                                                                            | For changing the advanced system settings.                        |  |
| Monitor For displaying the system temperature, power status, and changing settings. |                                                                   |  |
| Boot                                                                                | For changing the system boot configuration.                       |  |
| Tool                                                                                | For configuring options for special functions.                    |  |
| Exit                                                                                | For selecting the exit options and loading default settings.      |  |

#### Menu items

The highlighted item on the menu bar displays the specific items for that menu. For example, selecting **Main** shows the Main menu items.

The other items (My Favorites, Ai Tweaker, Advanced, Monitor, Boot, Tool, and Exit) on the menu bar have their respective menu items.

#### Submenu items

A greater than sign (>) before each item on any menu screen means that the item has a submenu. To display the submenu, select the item and press <Enter>.

#### Language

This button above the menu bar contains the languages that you can select for your BIOS. Click this button to select the language that you want to display in your BIOS screen.

### MyFavorites (F3)

This button above the menu bar shows all BIOS items in a Tree Map setup. Select frequently-used BIOS settings and save it to MyFavorites menu.

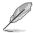

Refer to section 3.3 My Favorites for more information.

#### **Qfan Control (F6)**

This button above the menu bar displays the current settings of your fans. Use this button to manually tweak the fans to your desired settings.

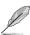

Refer to section 3.2.3 Q-Fan Control for more information.

## **EZ Tuning Wizard (F11)**

This button above the menu bar allows you to view and tweak the overclocking settings of your system. It also allows you to change the motherboard's SATA mode from AHCI to RAID mode.

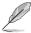

Refer to section 3.2.4 EZ Tuning Wizard for more information.

#### Search on FAQ

Move your mouse over this button to show a QR code, scan this QR code on your mobile device to connect to the BIOS FAQ web page of the ASUS support website. You can also scan the following QR code:

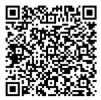

### Hot keys

This button above the menu bar contains the navigation keys for the BIOS setup program. Use the navigation keys to select items in the menu and change the settings.

#### Scroll bar

A scroll bar appears on the right side of a menu screen when there are items that do not fit on the screen. Press the Up/Down arrow keys or <Page Up> / <Page Down> keys to display the other items on the screen.

#### General help

At the bottom of the menu screen is a brief description of the selected item. Use <F12> key to capture the BIOS screen and save it to the removable storage device.

#### Configuration fields

These fields show the values for the menu items. If an item is user-configurable, you can change the value of the field opposite the item. You cannot select an item that is not user-configurable.

A configurable field is highlighted when selected. To change the value of a field, select it and press <Enter> to display a list of options.

#### Last Modified button

This button shows the items that you last modified and saved in BIOS Setup.

# 3.2.3 Q-Fan Control

The Q-Fan Control allows you to set a fan profile or manually configure the operating speed of your CPU and chassis fans.

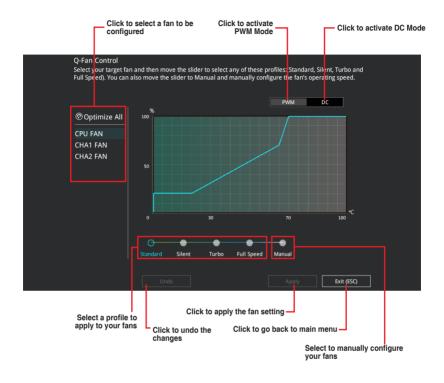

### Configuring fans manually

Select Manual from the list of profiles to manually configure your fans' operating speed.

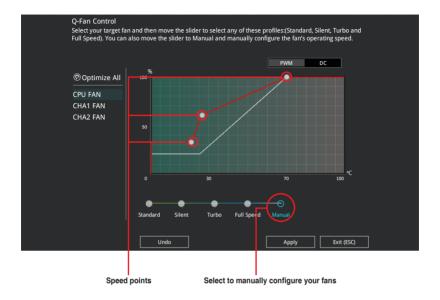

### To configure your fans:

- 1. Select the fan that you want to configure and to view its current status.
- 2. Click and drag the speed points to adjust the fans' operating speed.
- 3. Click Apply to save the changes then click Exit (ESC).

# 3.2.4 EZ Tuning Wizard

EZ Tuning Wizard allows you to easily overclock your CPU and DRAM, computer usage, and CPU fan to their best settings. You can also set RAID in your system using this feature.

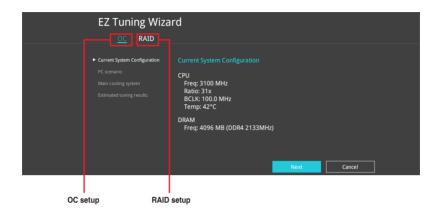

## **OC Tuning**

To start OC Tuning:

- 2. Click OC then click Next.
- 3. Select a PC scenario Daily Computing or Gaming/Media Editing, then click Next.

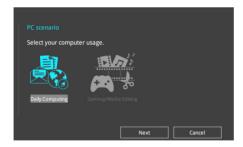

 Select a Main Cooling system BOX cooler, Tower cooler, Water cooler, or I'm not sure, then click Next.

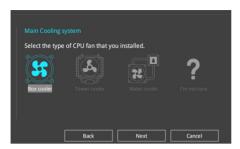

 After selecting the Main Cooling System, click Next then click Yes to start the OC Tuning.

### **Creating RAID**

To create RAID:

- 2. Click RAID then click Next.

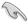

- Ensure that your HDDs have no existing RAID volumes.
- Ensure to connect your HDDs to Intel® SATA connectors.
- 3. Check the available storage disk drives, then click Next.

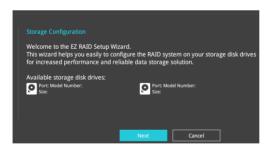

 Select the type of storage for your RAID, Easy Backup or Super Speed, then click Next.

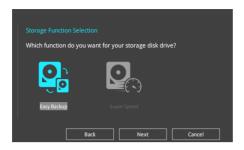

 For Easy Backup, click Next then select from Easy Backup (RAID 1) or Easy Backup (RAID 10).

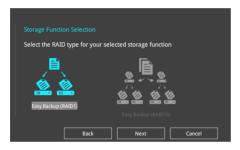

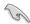

You can only select Easy Backup (RAID 10) if you connect four (4) HDDs.

 For Super Speed, click Next then select from Super Speed (RAID 0) or Super Speed (RAID 5).

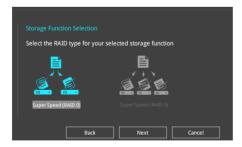

- 5. After selecting the type of RAID, click **Next** then click **Yes** to continue the RAID setup.
- After the RAID setup is done, click **Yes** to exit the setup then click **OK** to reset your system.

# 3.3 My Favorites

My Favorites is your personal space where you can easily save and access your favorite BIOS items. My Favorites comes with several performance, power saving, and fast boot related items by default. You can personalize this screen by adding or removing items.

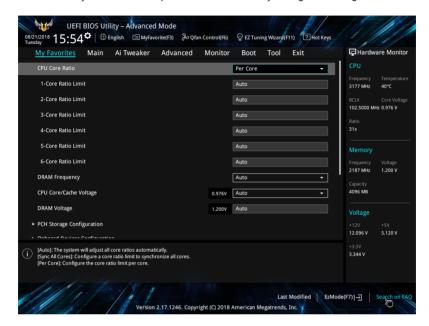

### Adding items to My Favorites

To add BIOS items:

- Press <F3> on your keyboard or click Setup Tree Map screen.
- On the Setup Tree Map screen, select the BIOS items that you want to save in My Favorites screen.

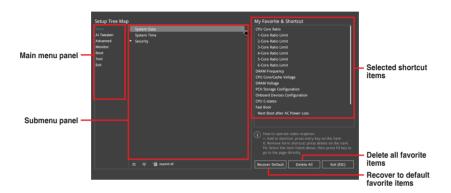

3. Select an item from main menu panel, then click the submenu that you want to save as favorite from the submenu panel and click + or press <Enter> on your keyboard.

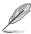

You cannot add user-managed items such as language and boot order to My Favorites.

- 4. Click Exit (ESC) or press < Esc> key to close Setup Tree Map screen.
- 5. Go to My Favorites menu to view the saved BIOS items.

### 3.4 Main menu

The Main menu screen appears when you enter the Advanced Mode of the BIOS Setup program. The Main menu provides you an overview of the basic system information, and allows you to set the system date, time, language, and security settings.

#### Security

The Security menu items allow you to change the system security settings.

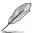

- If you have forgotten your BIOS password, erase the CMOS Real Time Clock (RTC)
  RAM to clear the BIOS password. See section 1.1.6 Jumpers for information on how
  to erase the RTC RAM via the Clear CMOS button.
- The Administrator or User Password items on the screen show the default [Not Installed]. After you set a password, these items show [Installed].

### 3.5 Ai Tweaker menu

The Extreme Tweaker menu items allow you to configure overclocking-related items.

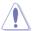

Be cautious when changing the settings of the Extreme Tweaker menu items. Incorrect field values can cause the system to malfunction

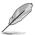

The configuration options for this section vary depending on the CPU and DIMM model you installed on the motherboard.

#### Ai Overclock Tuner

Allows you to select the CPU overclocking options to achieve the desired CPU internal frequency. Configuration options:

[Auto] Loads the optimal settings for the system.

[Manual] Allows you to individually set overclocking parameters.

[X.M.P.] If you install memory modules supporting the eXtreme Memory Profile (X.M.P.) Technology, choose this item to set the profiles supported by your

memory modules for optimizing the system performance.

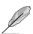

The [X.M.P.] configuration option appears only when you install memory modules supporting the extreme Memory Profile(X.M.P.) Technology.

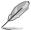

The following items appear only when you set the Ai Overclocking Tuner to [Manual].

#### **BCLK Frequency**

This item allows you to set the BCLK (base clock) frequency to enhance the system performance. Use the <+> or <-> to adjust the value. The values range from 98.0000 MHz to 538.0000 MHz.

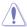

We recommend you to set the value based on the CPU specification, as high BCLK frequencies may damage the CPU permanently.

#### **ASUS MultiCore Enhancement**

[Auto] This item allows you to maximize the oveclocking performance optimized

by ASUS core ratio settings.

[Disabled] This item allows you to set to default core ratio settings.

#### **CPU Core Ratio**

This item allows you to set the CPU core ratios. Configuration options: [Auto] [Sync All Cores] [Per Core] [Al Optimized]

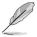

The [Al Optimized] item appears only when you use an unlocked CPU.

#### **DRAM Odd Ratio Mode**

Allows you to enable or disable the DRAM Odd Ratio Mode, which provides better granularity. Configuration options: [Disabled] [Enabled]

### **DRAM Frequency**

This item allows you to set the memory operating frequency. The configurable options vary with the BCLK (base clock) frequency setting. Select the auto mode to apply the optimized setting. Configuration options: [Auto] [DDR4-800MHz] - [DDR4-8533MHz]

### **Internal CPU Power Management**

The subitems in this menu allow you to set the CPU ratio and features.

#### Intel(R) SpeedStep(tm)

Allows the operating system to dynamically adjust the processor voltage and cores frequency to decrease the average power consumption and decrease average heat production. Configuration options: [Auto] [Disabled] [Enabled]

#### Turbo Mode

Allows you to enable your processor cores to run faster than the base operating frequency when it is below power, current and specification limit.

Configuration options: [Disabled] [Enabled]

### 3.6 Advanced menu

The Advanced menu items allow you to change the settings for the CPU and other system devices.

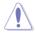

Be cautious when changing the settings of the Advanced menu items. Incorrect field values can cause the system to malfunction.

# 3.6.1 Platform Misc Configuration

The items in this menu allow you to change the ASPM for PCH and SA PCI Express.

# 3.6.2 CPU Configuration

The items in this menu show the CPU-related information that the BIOS automatically detects.

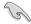

The items in this menu may vary based on the CPU installed.

### **CPU - Power Management Control**

This item allows you to manage and configure the CPU's power.

#### Intel(R) SpeedStep(tm)

This item allows more than two frequency to be supported.

Configuration options: [Auto] [Disabled] [Enabled]

#### Turbo Mode

This item allows you to automatically set the CPU cores to run faster than the base operating frequency when it is below the operating power, current and temperature specification limit. Configuration options: [Disabled] [Enabled]

#### **CPU C-states**

This item allows you to set the power saving of the CPU states.

Configuration options: [Auto] [Disabled] [Enabled]

#### **CFG Lock**

This item allows you to configure MSR 0xE2[15], CFG lock bit. Configuration options: [Disabled] [Enabled]

# 3.6.3 System Agent (SA) Configuration

The items in this menu allow you to adjust the Link Speed for PEG Port and Multi-Monitor.

# 3.6.4 PCH Configuration

The items in this menu allow you to adjust the PCH PCI Express speed.

#### **PCI Express Configuration**

This item allows you to configure the PCI Express slots.

#### PCIe Speed

This item allows your system to automatically select the PCI Express port speed. Configuration options: [Auto] [Gen1] [Gen2] [Gen3]

# 3.6.5 PCH Storage Configuration

While entering Setup, the BIOS automatically detects the presence of SATA devices. The SATA Port items show **Not Present** if no SATA device is installed to the corresponding SATA port.

#### SATA Controller(s)

This item allows you to enable or disable the SATA Device. Configuration options: [Enabled] [Disabled]

#### SATA Mode Selection

This item allows you to set the SATA configuration.

[AHCI] Set to [AHCI] when you want the SATA hard disk drives to

use the AHCI (Advanced Host Controller Interface). The AHCI allows the onboard storage driver to enable advanced Serial ATA features that increases storage performance on random workloads by allowing the drive to internally

optimize the order of commands.

[Intel RST Premium With Intel Optane System

Set to [Intel RST Premium With Intel Optane System Acceleration(RAID)] when you want to create a RAID

Acceleration(RAID)] configuration from the SATA hard disk drives.

#### **SMART Self Test**

SMART (Self-Monitoring, Analysis and Reporting Technology) is a monitoring system that shows a warning message during POST (Power-on Self Test) when an error occurs in the hard disks. Configuration options: [On] [Off]

#### SATA6G\_1(Gray) - SATA6G\_6(Gray)

### SATA6G\_1(Gray) - SATA6G\_6(Gray)

This item allows you to enable or disable the selected SATA port. Configuration options: [Disabled] [Enabled]

#### **Hot Plug**

These items appear only when the SATA Mode Selection is set to [AHCI] and allows you to enable or disable SATA Hot Plug Support. Configuration options: [Disabled] [Enabled]

# 3.6.6 PCH-FW Configuration

This item allows you to configure the firmware TPM.

# 3.6.7 Onboard Devices Configuration

The items in this menu allow you to switch between PCIe Lanes and configure onboard devices.

#### Hyper M.2X16

[Disabled]

Only one SSD installed onto the Hyper M.2 X16 card can be detected.

Two or three SSDs installed onto the Hyper M.2 X16 card can be detected.

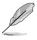

[Enabled]

The number of SSDs that can be detected varies with the configuration of the PCle x16 slot.

#### **HD Audio Controller**

This item allows you to use the Azalia High Definition Audio Controller. Configuration options: [Disabled] [Enabled]

### M.2 1 Configuration

[Auto] Automatically detects the M.2 device mode. If a SATA device is detected,

SATA6G\_1 port will be disabled.

[SATA Mode] Supports M.2 SATA devices only. SATA6G 1 port will be disabled.

[PCIE Mode] Supports M.2 PCIe devices only.

### **LED lighting**

#### When system is in working state

This item allows you to turn the RGB LED lighting on or off when the system is in the working state. Configuration options: [On] [Off]

#### When system is in sleep, hibernate or soft off states

This item allows you to turn the RGB LED lighting on or off when the system is in the sleep, hibernate or soft off states. Configuration options: [On] [Off]

#### Intel I AN Controller

This item allows you to enable or disable the Intel LAN controllers. Configuration options: [Disabled] [Enabled]

#### USB power delivery in Soft Off state (S5)

[Enabled] The USB port will provide power to your devices even when the system is

in Power State S5.

[Disabled] Disables this function.

### **USB Type C Power Switch**

[Auto] Switch off the Type C power if the device is not supported.

[Enabled] Switch on the Type C power for the device.

# 3.6.8 APM Configuration

The items in this menu allow you to set system wake and sleep settings.

### **ErP Ready**

This item allows you to switch off some power at S4+S5 or S5 to get the system ready for ErP requirement. When set to **[Enabled]**, all other PME options are switched off. Configuration options: [Disabled] [Enable(S4+S5)] [Enable(S5)]

# 3.6.9 USB Configuration

The items in this menu allow you to change the USB-related features.

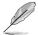

The Mass Storage Devices item shows the auto-detected values. If no USB device is detected, the item shows None.

### **USB Single Port Control**

This item allows you to enable or disable the individual USB ports.

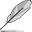

Refer to section 1.1.2 Motherboard layout for the location of the USB ports.

## 3.6.10 Network Stack Configuration

The items in this menu allow you to configure Ipv4 / Ipv6 PXE support.

#### 3.6.11 HDD/SSD SMART Information

The items in this menu display the SMART information of the connected devices.

### 3.7 Monitor menu

The Monitor menu displays the system temperature/power status, and allows you to change the fan settings.

### **Q-Fan Configuration**

#### **Qfan Tuning**

Click this item to automatically detect the lowest speed and configure the minimum duty cycle for each fan.

#### **AIO PUMP Control**

[Disabled] Disable the AIO Pump control feature.

[Auto] Detects the type of AIO pump installed and automatically switches the

control modes.

[DC mode] Enable the AIO Pump control in DC mode for 3-pin fan.

[PWM mode] Enable the AIO Pump control in PWM mode for 4-pin fan.

# 3.8 Boot menu

The Boot menu items allow you to change the system boot options.

### **Fast Boot**

[Disabled] Allows your system to go back to its normal boot speed.

[Enabled] Allows your system to accelerate the boot speed.

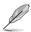

The following items appear only when you set the Fast Boot to [Enabled].

#### Next Boot after AC Power Loss

[Normal Boot] Returns to normal boot on the next boot after an AC power

loss.

[Fast Boot] Accelerates the boot speed on the next boot after an AC

power loss.

# **Boot Configuration**

#### Setup Mode

[Advanced Mode] This item allows you to go to Advanced Mode of the BIOS after POST.

[EZ Mode] This item allows you to go to EZ Mode of the BIOS after POST.

### **CSM (Compatibility Support Module)**

This item allows you to configure the CSM (Compatibility Support Module) items to fully support the various VGA, bootable devices and add-on devices for better compatibility.

#### Launch CSM

[Auto] The system automatically detects the bootable devices and the add-

on devices.

[Enabled] For a better compatibility, enable the CSM to fully support the non-

UEFI driver add-on devices or the Windows UEFI mode.

[Disabled] Disable the CSM to fully support the Windows secure update and

secure boot.

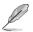

The following items appear only when you set the Launch CSM to [Enabled].

#### Boot Devices Control [UEFI and Legacy OPROM]

This item allows you to select the type of devices that you want to boot. Configuration options: [UEFI and Legacy OPROM] [Legacy OPROM only] [UEFI only]

### Boot from Network Devices [Legacy only]

This item allows you to select the type of network devices that you want to launch. Configuration options: [Ignore] [Legacy only] [UEFI driver first]

### Boot from Storage Devices [Legacy only]

This item allows you to select the type of storage devices that you want to launch. Configuration options: [Ignore] [Legacy only] [UEFI driver first]

#### Boot from PCI-E/PCI Expansion Devices [Legacy only]

This item allows you to select the type of PCI-E/PCI expansion devices that you want to launch. Configuration options: [Legacy only] [UEFI driver first]

#### Secure Boot

This item allows you to configure the Windows® Secure Boot settings and manage its keys to protect the system from unauthorized access and malwares during POST.

#### **Boot Option Priorities**

These items specify the boot device priority sequence from the available devices. The number of device items that appears on the screen depends on the number of devices installed in the system.

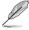

- To access Windows® OS in Safe Mode, press <F8> after POST.
- To select the boot device during system startup, press <F8> when the ASUS Logo appears.

#### **Boot Override**

These items displays the available devices. The number of device items that appears on the screen depends on the number of devices installed in the system. Click an item to start booting from the selected device.

### 3.9 Tool menu

The Tool menu items allow you to configure options for special functions. Select an item then press <Enter> to display the submenu.

# 3.9.1 ASUS EZ Flash 3 Utility

This item allows you to run ASUS EZ Flash 3. When you press <Enter>, a confirmation message appears. Use the left/right arrow key to select between [Yes] or [No], then press <Enter> to confirm your choice.

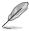

For more details, refer to section 3.11.2 ASUS EZ Flash 3.

### 3.9.2 ASUS User Profile

This item allows you to store or load multiple BIOS settings.

#### **Load from Profile**

This item allows you to load the previous BIOS settings saved in the BIOS Flash. Key in the profile number that saved your BIOS settings, press <Enter>, and then select **Yes**.

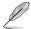

- DO NOT shut down or reset the system while updating the BIOS to prevent the system boot failure!
- We recommend that you update the BIOS file only coming from the same memory/ CPU configuration and BIOS version.

#### **Profile Name**

This item allows you to key in a profile name.

#### Save to Profile

This item allows you to save the current BIOS settings to the BIOS Flash, and create a profile. Key in a profile number from one to eight, press <Enter>, and then select **Yes**.

#### Load/Save Profile from/to USB Drive

This item allows you to load/save profile from/to your USB drive.

### 3.9.3 ASUS SPD Information

This item allows you to view the DRAM SPD information.

### 3.10 Exit menu

The Exit menu items allow you to load the optimal default values for the BIOS items, and save or discard your changes to the BIOS items. You can access the EZ Mode from the Exit menu.

### **Load Optimized Defaults**

This option allows you to load the default values for each of the parameters on the Setup menus. When you select this option or if you press <F5>, a confirmation window appears. Select **Ok** to load the default values.

### Save Changes & Reset

Once you are finished making your selections, choose this option from the Exit menu to ensure the values you selected are saved. When you select this option or if you press <F10>, a confirmation window appears. Select **Ok** to save changes and exit.

### **Discard Changes & Exit**

This option allows you to exit the Setup program without saving your changes. When you select this option or if you press <Esc>, a confirmation window appears. Select **Ok** to discard changes and exit.

#### Launch EFI Shell from USB drives

This item allows you to attempt to launch the EFI Shell application (shellx64.efi) from one of the available filesystem devices.

## 3.11 Updating BIOS

The ASUS website publishes the latest BIOS versions to provide enhancements on system stability, compatibility, and performance. However, BIOS updating is potentially risky. If there is no problem using the current version of BIOS, DO NOT manually update the BIOS. Inappropriate BIOS updating may result to system's failure to boot. Carefully follow the instructions in this chapter to update your BIOS when necessary.

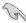

Visit http://www.asus.com to download the latest BIOS file for this motherboard.

The following utilities allow you to manage and update the motherboard BIOS setup program.

- 1. EZ Update: Updates the BIOS in Windows® environment.
- 2. ASUS EZ Flash 3: Updates the BIOS using a USB flash drive.
- ASUS CrashFree BIOS 3: Restores the BIOS using the motherboard support DVD or a USB flash drive when the BIOS file fails or gets corrupted.

## 3.11.1 **EZ Update**

The EZ Update is a utility that allows you to update the motherboard BIOS in Windows® environment.

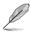

- EZ Update requires an Internet connection either through a network or an ISP (Internet Service Provider).
- This utility is available in the support DVD that comes with the motherboard package.

#### 3.11.2 ASUS EZ Flash 3

ASUS EZ Flash 3 allows you to download and update to the latest BIOS through the Internet without having to use a bootable floppy disk or an OS-based utility.

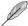

Updating through the Internet varies per region and Internet conditions. Check your local Internet connection before updating through the Internet.

#### To update the BIOS by USB:

- Enter the Advanced Mode of the BIOS setup program. Go to the Tool menu to select ASUS EZ Flash 3 Utility and press <Enter>.
- 2. Insert the USB flash disk that contains the latest BIOS file to the USB port.
- 3. Select via Storage Devices(s).

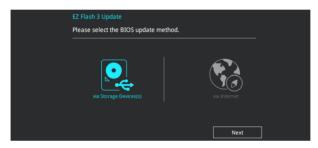

- Press the Up/Down arrow keys to find the USB flash disk that contains the latest BIOS, and then press <Enter>.
- 5. Press the Left/Right arrow keys to switch to the Folder field.
- Press the Up/Down arrow keys to find the BIOS file, and then press <Enter> to perform the BIOS update process. Reboot the system when the update process is done.

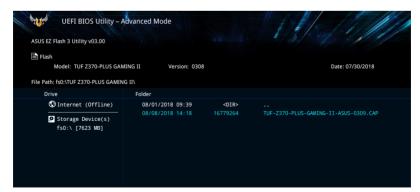

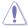

- This function can support devices such as a USB flash disk with FAT 32/16 format and single partition only.
- DO NOT shut down or reset the system while updating the BIOS to prevent system boot failure!

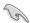

Ensure to load the BIOS default settings to ensure system compatibility and stability. Select the Load Optimized Defaults item under the Exit menu. See section **3.10 Exit menu** for details.

#### To update the BIOS by Internet:

- Enter the Advanced Mode of the BIOS setup program. Go to the Tool menu to select ASUS EZ Flash 3 Utility and press <Enter>.
- Select via Internet.

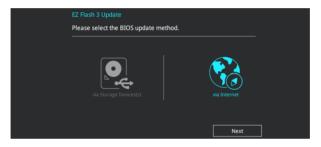

Press the Left/Right arrow keys to select an Internet connection method, and then press <Enter>.

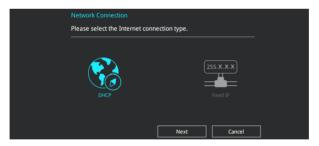

- 4. Follow the onscreen instructions to complete the update.
- 5. Reboot the system when the update process is done.

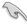

Ensure to load the BIOS default settings to ensure system compatibility and stability. Select the Load Optimized Defaults item under the Exit menu. See section **3.10 Exit menu** for details.

#### 3.11.3 ASUS CrashFree BIOS 3

The ASUS CrashFree BIOS 3 is an auto recovery tool that allows you to restore the BIOS file when it fails or gets corrupted during the updating process. You can restore a corrupted BIOS file using the motherboard support DVD or a USB flash drive that contains the updated BIOS file.

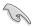

- Before using this utility, rename the BIOS file in the removable device into TZ370PG.
   CAP.
- The BIOS file in the support DVD may not be the latest version. Download the latest BIOS file from the ASUS website at www.asus.com.

#### **Recovering the BIOS**

#### To recover the BIOS:

- 1. Turn on the system.
- Insert the support DVD to the optical drive or the USB flash drive that contains the BIOS file to the USB port.
- The utility automatically checks the devices for the BIOS file. When found, the utility reads the BIOS file and enters ASUS EZ Flash 3 utility automatically.
- The system requires you to enter BIOS Setup to recover BIOS settings. To ensure system compatibility and stability, we recommend that you press <F5> to load default BIOS values.

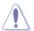

DO NOT shut down or reset the system while updating the BIOS! Doing so can cause system boot failure!

**RAID Support** 

4

## 4.1 RAID configurations

The motherboard comes with the Intel® Rapid Storage Technology that supports RAID 0, RAID 1, RAID 5 and RAID 10 configuration.

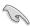

For more information on configuring your RAID sets, please refer to the **RAID Configuration Guide** which you can find at <a href="https://www.asus.com/support">https://www.asus.com/support</a>.

### 4.1.1 RAID definitions

**RAID 0 (Data striping)** optimizes two identical hard disk drives to read and write data in parallel, interleaved stacks. Two hard disks perform the same work as a single drive but at a sustained data transfer rate, double that of a single disk alone, thus improving data access and storage. Use of two new identical hard disk drives is required for this setup.

**RAID 1 (Data mirroring)** copies and maintains an identical image of data from one drive to a second drive. If one drive fails, the disk array management software directs all applications to the surviving drive as it contains a complete copy of the data in the other drive. This RAID configuration provides data protection and increases fault tolerance to the entire system. Use two new drives or use an existing drive and a new drive for this setup. The new drive must be of the same size or larger than the existing drive.

**RAID 5** stripes both data and parity information across three or more hard disk drives. Among the advantages of RAID 5 configuration include better HDD performance, fault tolerance, and higher storage capacity. The RAID 5 configuration is best suited for transaction processing, relational database applications, enterprise resource planning, and other business systems. Use a minimum of three identical hard disk drives for this setup.

**RAID 10** is data striping and data mirroring combined without parity (redundancy data) having to be calculated and written. With the RAID 10 configuration you get all the benefits of both RAID 0 and RAID 1 configurations. Use four new hard disk drives or use an existing drive and three new drives for this setup.

## **Appendix**

#### **Notices**

## **FCC Compliance Information**

Responsible Party: Asus Computer International

Address: 48720 Kato Rd., Fremont, CA 94538, USA

Phone / Fax No: (510)739-3777 / (510)608-4555

This device complies with part 15 of the FCC Rules. Operation is subject to the following two conditions: (1) This device may not cause harmful interference, and (2) this device must accept any interference received, including interference that may cause undesired operation.

This equipment has been tested and found to comply with the limits for a Class B digital device, pursuant to part 15 of the FCC Rules. These limits are designed to provide reasonable protection against harmful interference in a residential installation. This equipment generates, uses and can radiate radio frequency energy and, if not installed and used in accordance with the instructions, may cause harmful interference to radio communications. However, there is no guarantee that interference will not occur in a particular installation. If this equipment does cause harmful interference to radio or television reception, which can be determined by turning the equipment off and on, the user is encouraged to try to correct the interference by one or more of the following measures:

- Reorient or relocate the receiving antenna.
- Increase the separation between the equipment and receiver.
- Connect the equipment into an outlet on a circuit different from that to which the receiver is connected.
- Consult the dealer or an experienced radio/TV technician for help.

## Compliance Statement of Innovation, Science and Economic Development Canada (ISED)

This device complies with Innovation, Science and Economic Development Canada licence exempt RSS standard(s). Operation is subject to the following two conditions: (1) this device may not cause interference, and (2) this device must accept any interference, including interference that may cause undesired operation of the device.

CAN ICES-3(B)/NMB-3(B)

# Déclaration de conformité de Innovation, Sciences et Développement économique Canada (ISED)

Le présent appareil est conforme aux CNR d'Innovation, Sciences et Développement économique Canada applicables aux appareils radio exempts de licence. L'exploitation est autorisée aux deux conditions suivantes : (1) l'appareil ne doit pas produire de brouillage, et (2) l'utilisateur de l'appareil doit accepter tout brouillage radioélectrique subi, même si le brouillage est susceptible d'en compromettre le fonctionnement.

CAN ICES-3(B)/NMB-3(B)

## **VCCI: Japan Compliance Statement**

#### Class B ITE

この装置は、クラスB情報技術装置です。この装置は、家庭環境で使用することを目的としていますが、この装置がラジオやテレビジョン受信機に近接して使用されると、受信障害を引き起こすことがあります。

取扱説明書に従って正しい取り扱いをして下さい。

VCCI-B

## **KC: Korea Warning Statement**

B급 기기 (가정용 방송통신기자재)

이 기기는 가정용(B급) 전자파적합기기로서 주로 가정에서 사용하는 것을 목적으로 하며, 모든 지역에서 사용할 수 있습니다.

A-2 Appendix

#### **RFACH**

Complying with the REACH (Registration, Evaluation, Authorisation, and Restriction of Chemicals) regulatory framework, we published the chemical substances in our products at ASUS REACH website at <a href="http://csr.asus.com/english/REACH.htm">http://csr.asus.com/english/REACH.htm</a>.

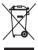

DO NOT throw the motherboard in municipal waste. This product has been designed to enable proper reuse of parts and recycling. This symbol of the crossed out wheeled bin indicates that the product (electrical and electronic equipment) should not be placed in municipal waste. Check local regulations for disposal of electronic products.

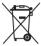

DO NOT throw the mercury-containing button cell battery in municipal waste. This symbol of the crossed out wheeled bin indicates that the battery should not be placed in municipal waste.

## **ASUS Recycling/Takeback Services**

ASUS recycling and takeback programs come from our commitment to the highest standards for protecting our environment. We believe in providing solutions for you to be able to responsibly recycle our products, batteries, other components as well as the packaging materials. Please go to <a href="http://csr.asus.com/english/Takeback.htm">http://csr.asus.com/english/Takeback.htm</a> for detailed recycling information in different regions.

## Regional notice for California

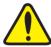

## **WARNING**

Cancer and Reproductive Harm - www.P65Warnings.ca.gov

## Google™ License Terms

#### Copyright© 2018 Google Inc. All Rights Reserved.

Licensed under the Apache License, Version 2.0 (the "License"); you may not use this file except in compliance with the License. You may obtain a copy of the License at:

http://www.apache.org/licenses/LICENSE-2.0

Unless required by applicable law or agreed to in writing, software distributed under the License is distributed on an "AS IS" BASIS, WITHOUT WARRANTIES OR CONDITIONS OF ANY KIND, either express or implied.

See the License for the specific language governing permissions and limitations under the License.

English ASUSTeK Computer Inc. hereby declares that this device is in compliance with the essential requirements and other relevant provisions of related Directives. Full text of EU declaration of conformity is available at: www.asus.com/support

Français AsusTek Computer Inc. déclare par la présente que cet appareil est conforme aux critères essentiels et autres clauses pertinentes des directives concernées. La déclaration de conformité de l'UE peut être téléchargée à partir du site Internet suivant: <a href="https://www.asus.com/support">www.asus.com/support</a>

**Deutsch** ASUSTEK Computer Inc. erklärt hiermit, dass dieses Gerät mit den wesentlichen Anforderungen und anderen relevanten Bestimmungen der zugehörigen Richtlinien übereinstimmt. Der gesamte Text der EU-Konformitätserklärung ist verfügbar unter: <a href="https://www.asus.com/support">www.asus.com/support</a>

Italiano ASUSTeK Computer Inc. con la presente dichiara che questo dispositivo è conforme ai requisiti essenziali e alle altre disposizioni pertinenti con le direttive correlate. Il testo completo della dichiarazione di conformità UE è disponibile all'indirizzo: <a href="https://www.asus.com/support">www.asus.com/support</a>

Русский Компания ASUS заявляет, что это устройство соответствует основным требованиям и другим соответствующим условиям соответствующих директив. Подробную информацию, пожалуйста, смотрите на <u>www.asus.com/support</u>

Български С настоящото ASUSTEK Соприцет Іпс. декларира, че това устройство е в съответствие със съществените изисквания и другите приложими постановления на сързаните директиви. Пълният текст на декларацията за съответствие на ЕС е достъпна на адрес: www.asus.com/support

Hrvatski ASUSTeK Computer Inc. ovim izjavljuje da je ovaj uređaj sukladan s bitnim zahtjevima i ostalim odgovarajućim odredbama vezanih direktiva. Cijeli tekst EU izjave o sukladnosti dostupan je na: <a href="www.asus.com/support">www.asus.com/support</a>

Čeština Společnost ASUSTeK Computer Inc. tímto prohlašuje, že toto zařízení splňuje základní požadavky a další příslušná ustanovení souvisejících směrnic. Plné znění prohlášení o shodě EU je k dispozici na adrese: www.asus.com/support

Dansk ASUSTEK Computer Inc. erklærer hermed, at denne enhed er i overensstemmelse med hovedkravene og andre relevante bestemmelser i de relaterede direktiver. Hele EU-overensstemmelseserklæringen kan findes på: www.asus.com/support

Nederlands ASUSTEK Computer Inc. verklaart hierbij dat dit apparaat voldoet aan de essentiële vereisten en andere relevante bepalingen van de everwante richtlijnen. De volledige tekst van de EU-verklaring van conformiteit is beschikbaar op: <a href="www.asus.com/support">www.asus.com/support</a>

Eesti Käesolevaga kinnitab ASUSTeK Computer Inc, et see seade vastab asjakohaste direktiivide oluliste nõuetele ja teistele asjassepuutuvatele sätetele. EL vastavusdeklaratsiooni täieliik tekst on saadaval järgmisel aadressil: <a href="www.asus.com/support">www.asus.com/support</a>

Suomi ASUSTEK Computer Inc. ilmoittaa täten, että tämä laite on asiaankuuluvien direktiivien olennaisten vaatimusten ja muiden tätä koskevien säädösten mukainen. EU-yhdenmukaisuusilmoituksen koko teksti on luettavissa osoitteessa: www.asus.com/support

**Ελληνικά** Με το παρόν, η AsusTek Computer Inc. δηλώνει ότι αυτή η συσκεινή συμμορφώνεται με τις θεμελιώδεις απαιτήσεις και άλλες σχετικές διατάξεις των Οδηγιών της ΕΕ.Το πλήρες κείμενο της δήλωσης συμβατότητας είναι διαθέσιμο στη διεύθυνση: <u>www.asus.com/support</u>

Magyar Az ASUSTeK Computer Inc. ezennel kijelenti, hogy ez az eszköz megfele I kapcsolódó írányelvek lényeges követelményeinek és egyéb vonatkozó rendelkezéseinek. Az EU megfelelőségi nyilatkozat teljes szövege innen letőlíthető: www.asus.com/support

Latviski ASUSTEK Computer Inc. ar šo paziņo, ka šī ierīce atbilst saistīto Direktīvu būtiskajām prasībām un citiem citiem saistošajiem nosacījumiem. Pilns ES atbilstības paziņojuma teksts pieejams šeit: <a href="www.asus.com/support">www.asus.com/support</a>

Lietuvių "ASUSTEK Computer Inc." šiuo tvirtina, kad šis įrenginys atitinka pagrindinius reikalavimus ir kitas svarbias susijusių direktyvų nuostatas. Visą ES atitikties deklaracijos tekstą galima rasti: <a href="www.asus.com/support">www.asus.com/support</a>

Norsk ASUSTeK Computer inc. erklærer herved at denne enheten er i samsvar med hovedsaklige krav og andre relevante forskrifter i relaterte direktiver. Fullstendig tekst for EU-samsvarserklæringen finnes på: www.asus.com/support

Polski Firma ASUSTeK Computer Inc. niniejszym oświadcza, że urządzenie to jest zgodne z zasadniczymi wymogami i innymi właściwymi postanowieniami powiązanych dyrektyw. Pelny tekst deklaracji zgodności UE jest dostępny pod adresem: <u>www.asus.com/support</u>

Português A ASUSTeK Computer Inc. declara que este dispositivo está em conformidade com os requisitos essenciais e outras disposições relevantes das Diretivas relacionadas. Texto integral da declaração da UE disponível em: <a href="https://www.asus.com/support">www.asus.com/support</a>

Română ASUSTEK Computer Inc. declară că acest dispozitiv se conformează cerințelor esențiale și altor prevederi relevante ale directivelor conexe. Textul complet al declarației de conformitate a Uniunii Europene se găsește la: www.asus.com/support

Srpski ASUSTEK Computer Inc. ovim izjavljuje da je ovaj uređaj u saglasnosti sa osnovnim zahtevima i drugim relevantnim odredbama povezanih Direktiva. Pun tekst EU deklaracije o usaglašenosti je dostupan da adresi: www.asus.com/support

Slovensky Spoločnosť ASUSTeK Computer Inc. týmto vyhlasuje, že toto zariadenie vyhovuje základným požiadavkám a ostatým príslušným ustanoveniam príslušných smerníc. Celý text vyhlásenia o zhode pre štáty EÚ ie dostupný na adrese: www.asus.com/support

Slovenščina ASUSTeK Computer Inc. izjavlja, da je ta naprava skladna z bistvenimi zahtevami in drugimi ustreznimi določbami povezanih direktiv. Celotno besedilo EU-izjave o skladnosti je na voljo na spletnem mestu: www.asus.com/support

Español Por la presente, ASUSTEK Computer Inc. declara que este dispositivo cumple los requisitos básicos y otras disposiciones pertinentes de las directivas relacionadas. El texto completo de la declaración de la UE de conformidad está disponible en: www.asus.com/support

Svenska ASUSTeK Computer Inc. förklarar härmed att denna enhet överensstämmer med de grundläggande kraven och andra relevanta föresriffer i relaterade direktiv. Fulltext av EU-försäkran om överensstämmelse finns på: <a href="https://www.asus.com/support">www.asus.com/support</a>

Українська ASUSTEK Computer Inc. заявляє, що цей пристрій відповідає основним вимогам та іншим відповідним положенням відповідних Директив. Повний текст декларації відповідності стандартам ЄС доступний на: <u>www.asus.com/support</u>

Türkçe AsusTek Computer Inc., bu aygıtın temel gereksinimlerle ve ilişkili Yönergelerin diğer ilgili koşullarıyla uyumlu olduğunu beyan eder. AB uygunluk bildiriminin tam metni şu adreste bulunabilir: www.asus.com/support

**Bosanski** ASUSTeK Computer Inc. ovim izjavljuje da je ovaj uređaj usklađen sa bitnim zahtjevima i ostalim odgovarajućim odredbama vezanih direktiva. Cijeli tekst EU izjave o usklađenosti dostupan je na: <a href="www.asus.com/support">www.asus.com/support</a>

A-4 Appendix

## **ASUS** contact information

## ASUSTEK COMPUTER INC.

Address 4F, No. 150, Li-Te Road, Peitou, Taipei 112, Taiwan

 Telephone
 +886-2-2894-3447

 Fax
 +886-2-2890-7798

 Web site
 www.asus.com

#### Technical Support

Telephone +86-21-38429911

Fax +86-21-5866-8722, ext. 9101# Online support http://qr.asus.com/techsery

## **ASUS COMPUTER INTERNATIONAL (America)**

Address 48720 Kato Rd., Fremont, CA 94538, USA

Telephone +1-510-739-3777
Fax +1-510-608-4555
Web site http://www.asus.com/us/

### **Technical Support**

Support fax +1-812-284-0883 Telephone +1-812-282-2787

Online support <a href="http://qr.asus.com/techserv">http://qr.asus.com/techserv</a>

## **ASUS COMPUTER GmbH (Germany and Austria)**

Address Harkort Str. 21-23, 40880 Ratingen, Germany

Fax +49-2102-959931
Web site http://www.asus.com/de
Online contact http://eu-rma.asus.com/sales

## **Technical Support**

Telephone +49-2102-5789555 Support Fax +49-2102-959911

Online support <a href="http://gr.asus.com/techserv">http://gr.asus.com/techserv</a>

A-6 Appendix